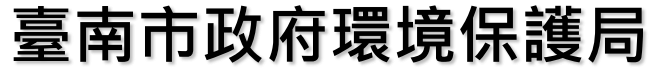

**Environmental Protection Bureau of Tainan City Government**

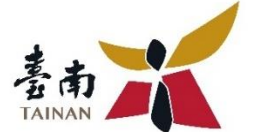

# **營建空污費申報宣導說明**

### **112年03月29日**

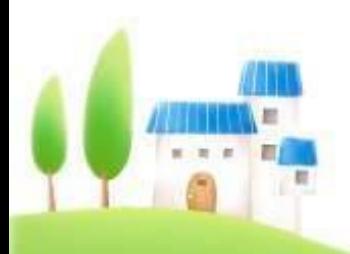

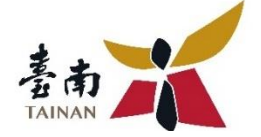

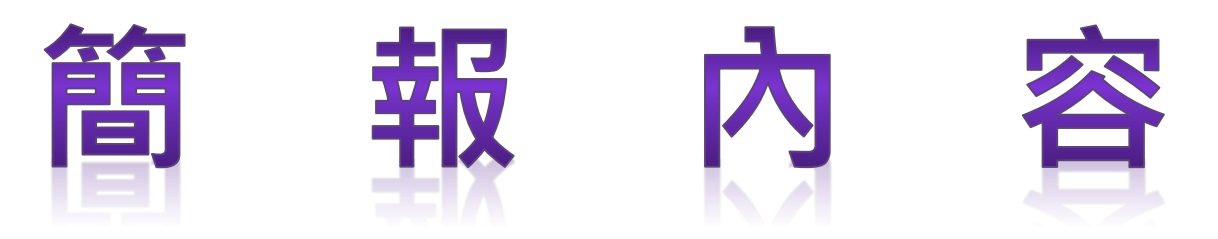

## ➢ **營建管辦修正與注意事項** ➢ **營建空污費線上系統申報說明**

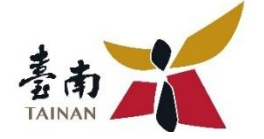

# **營建管辦修正與注意事項**

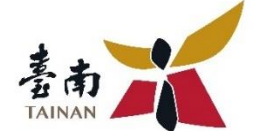

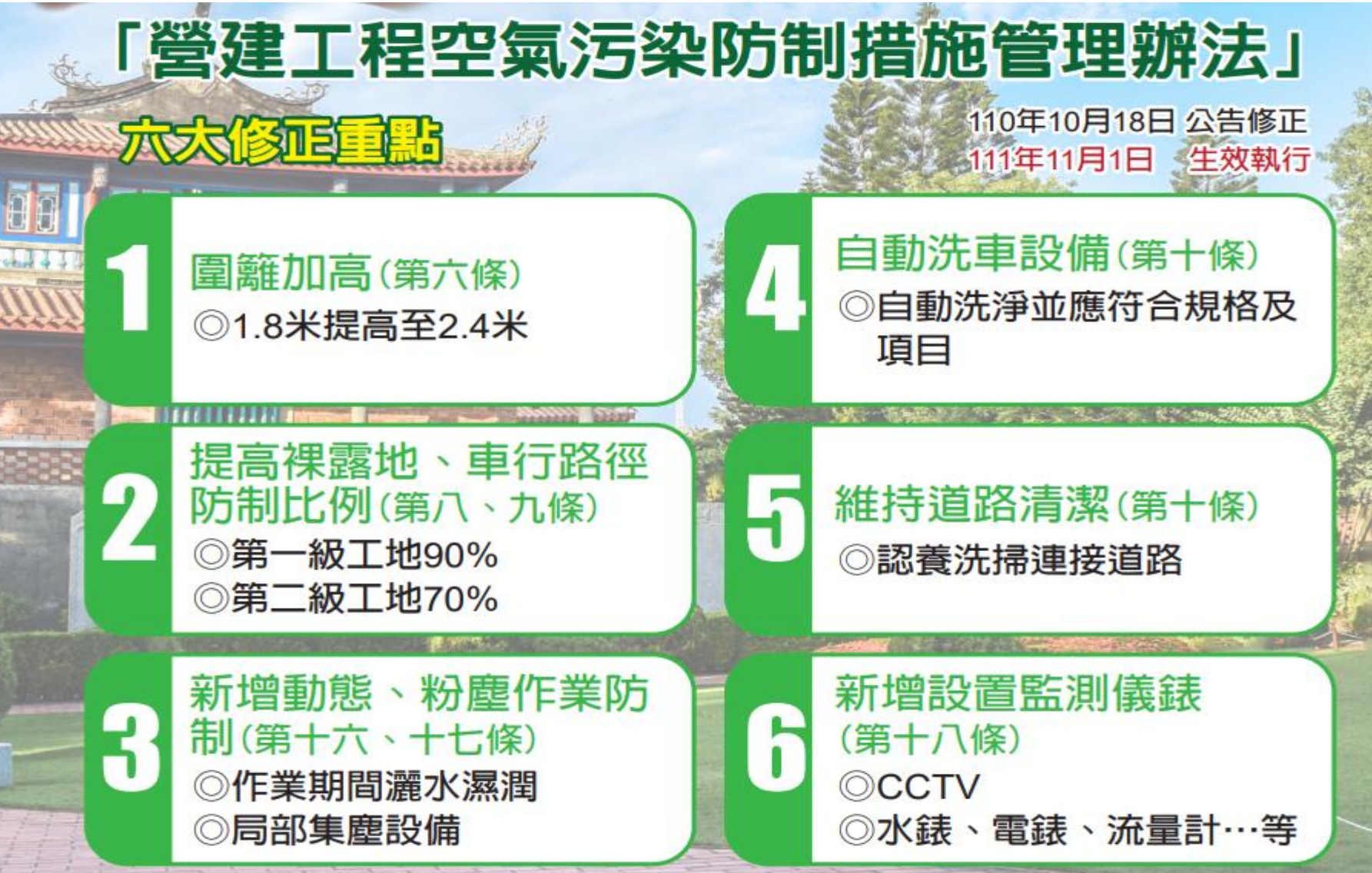

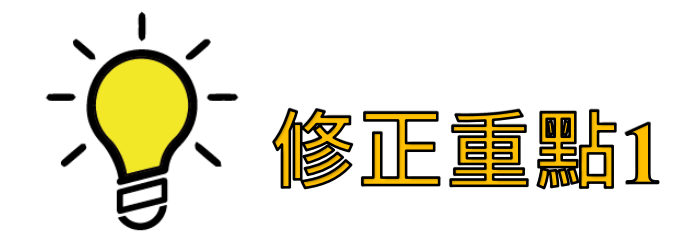

#### **空品三級防制區內 施工圍籬應加高**

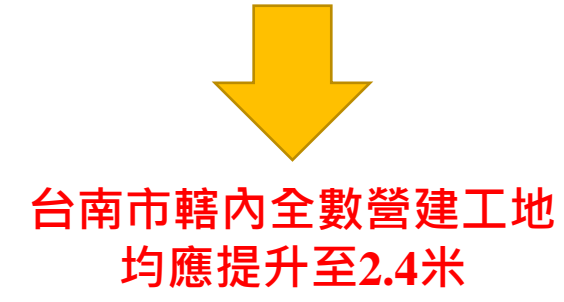

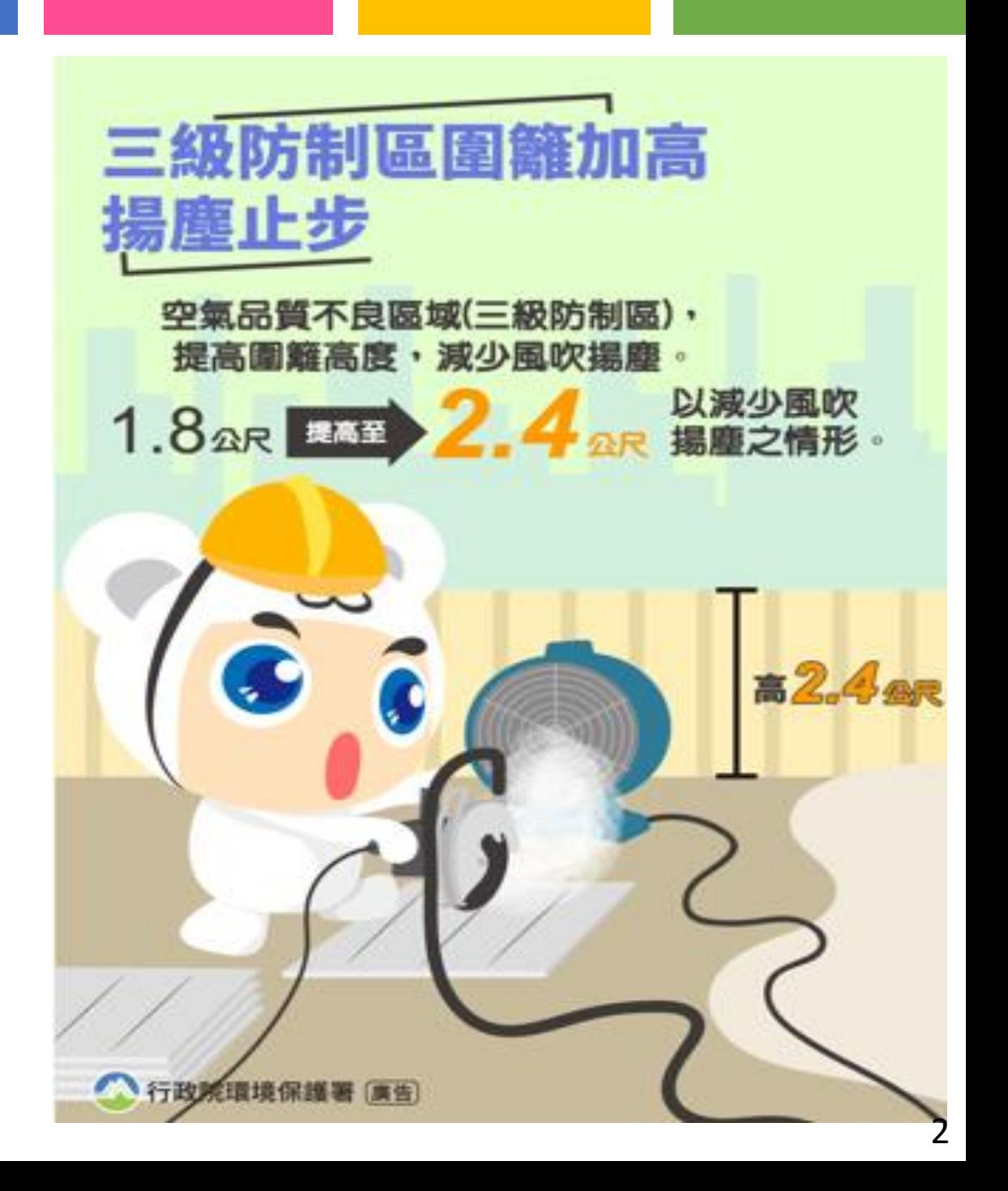

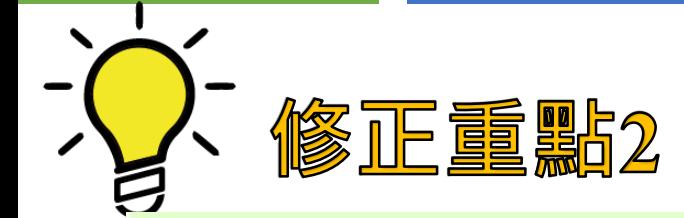

**裸露地、車行路徑 防制面積比率提高**

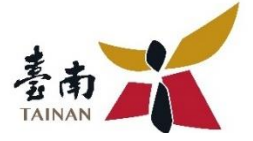

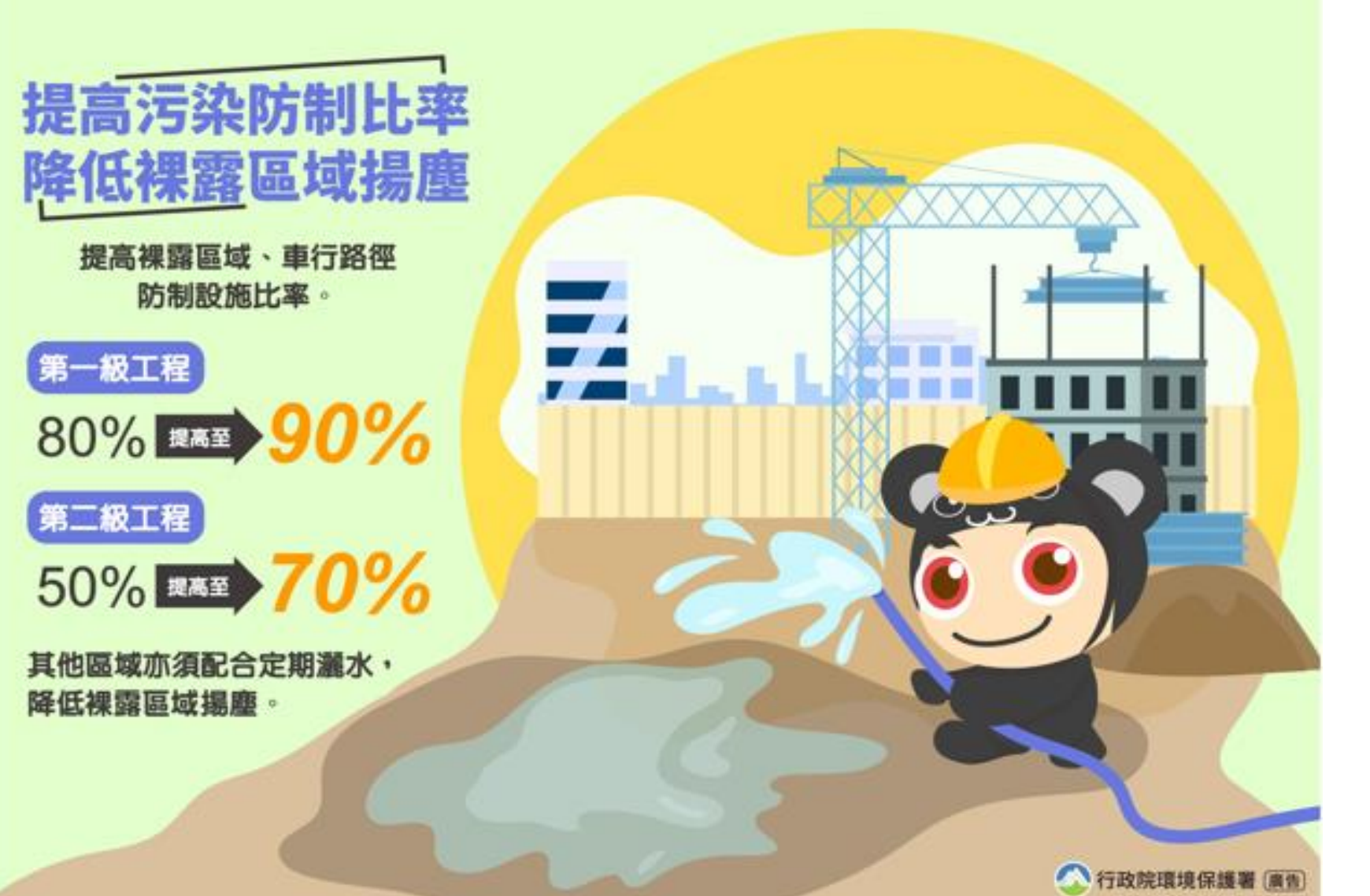

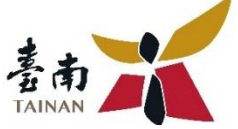

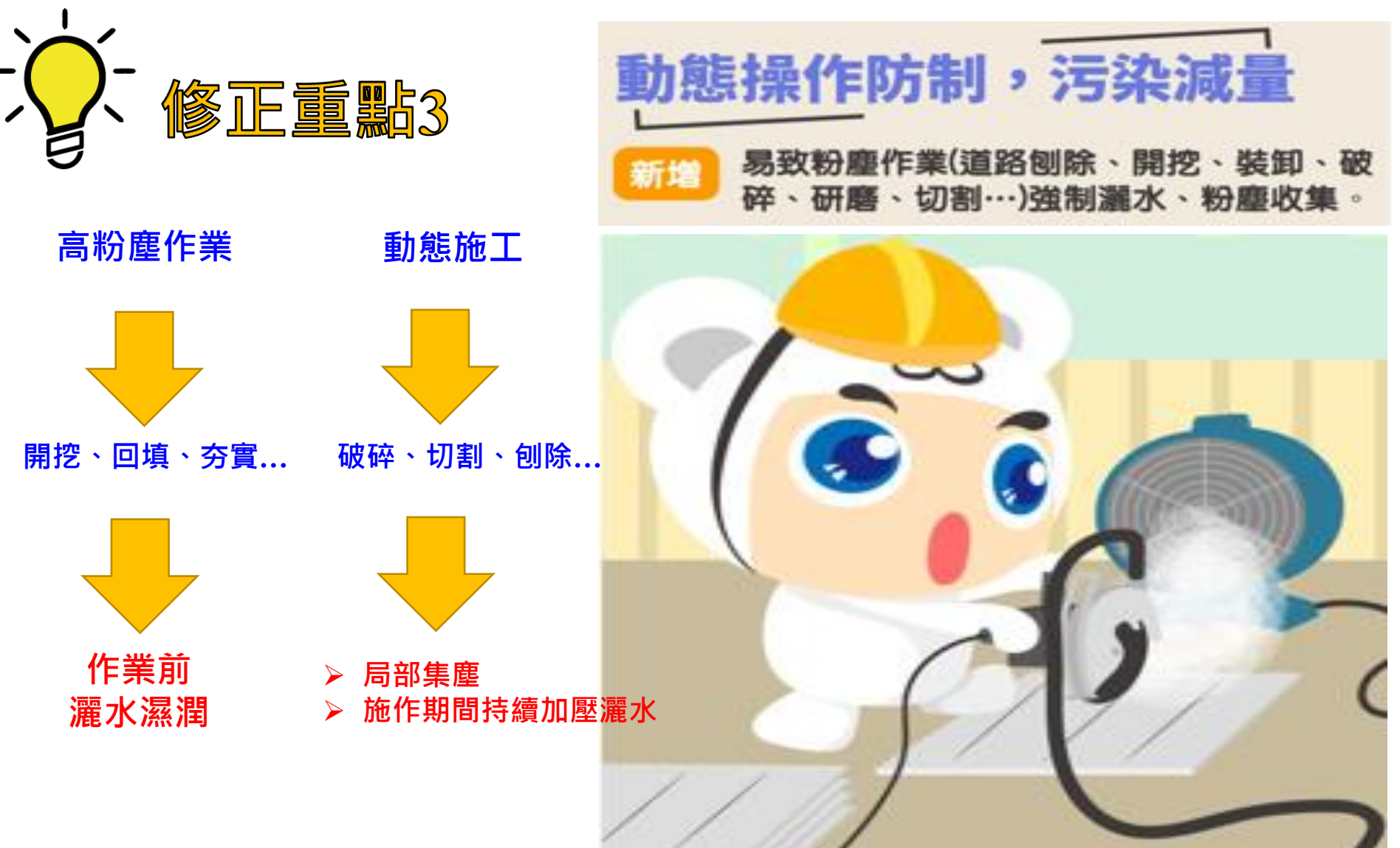

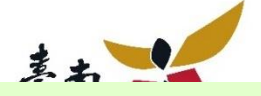

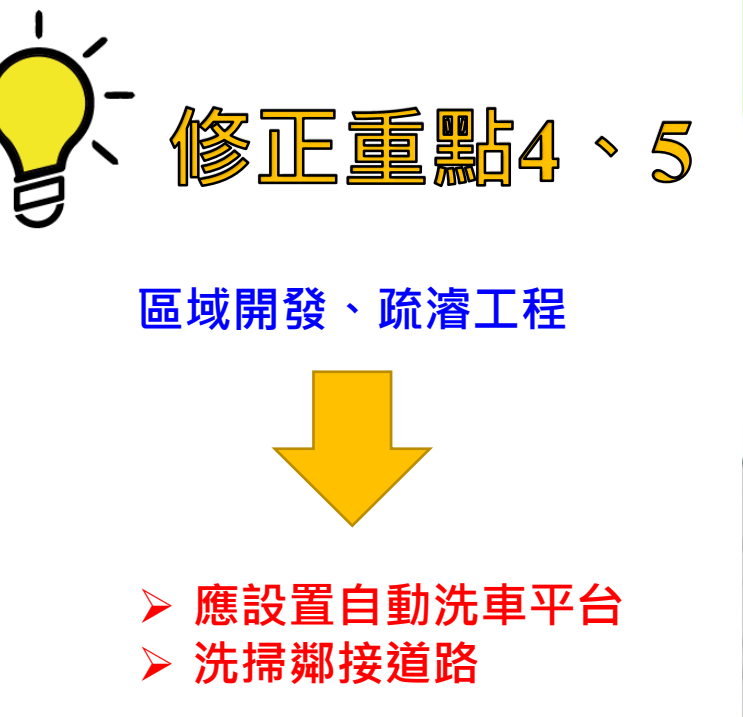

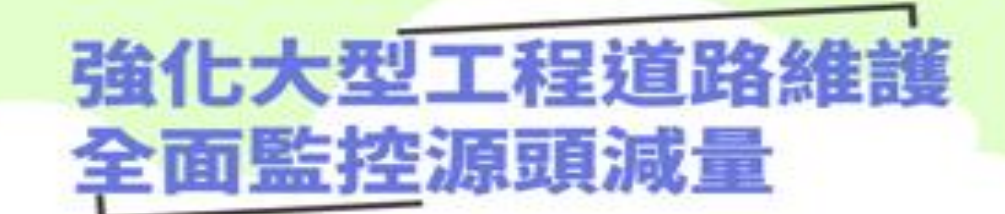

區域開發、疏濬工程 要設置自動洗車台、洗掃周邊道路。

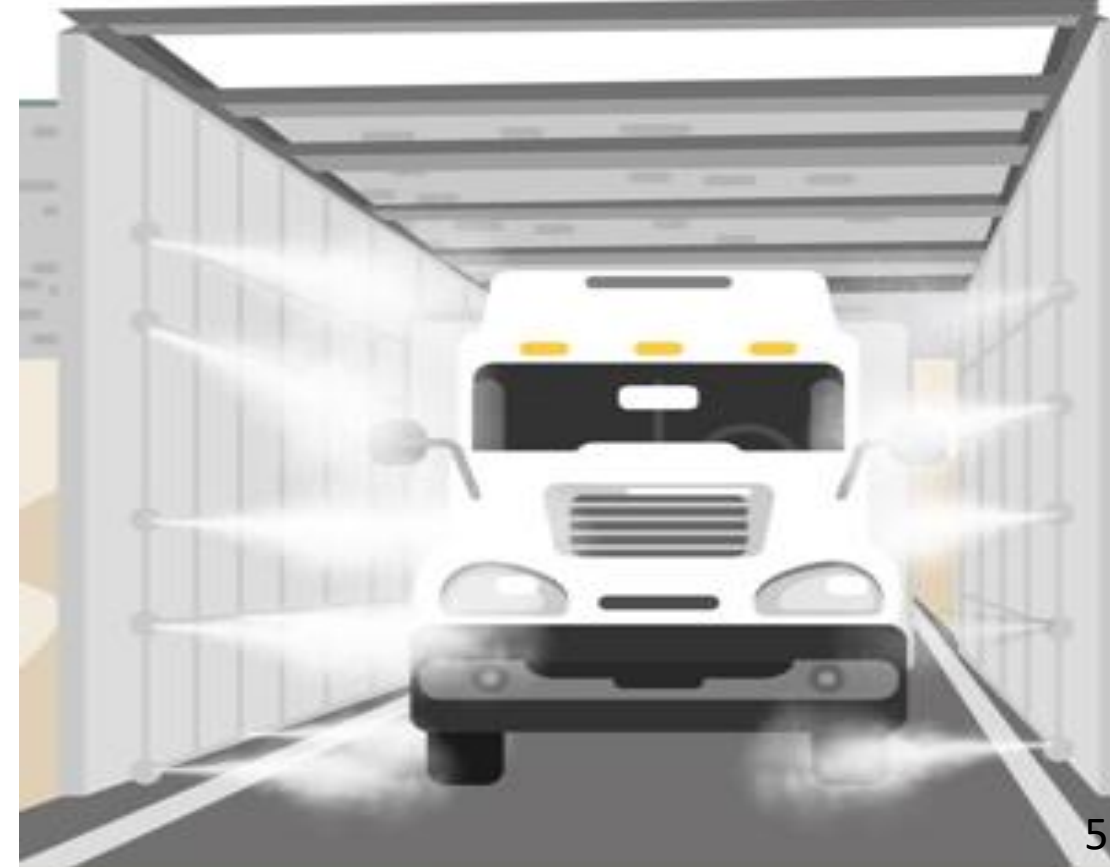

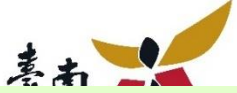

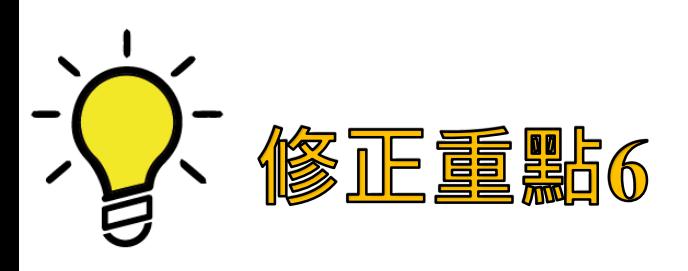

⚫ **面積1公頃且工期1年以上** ⚫ **外運土方1萬立方以上**

➢ **出入口及施工區域裝設CCTV** ➢ **防制設備需裝設監測儀錶 (水表、電表、壓力表…)**

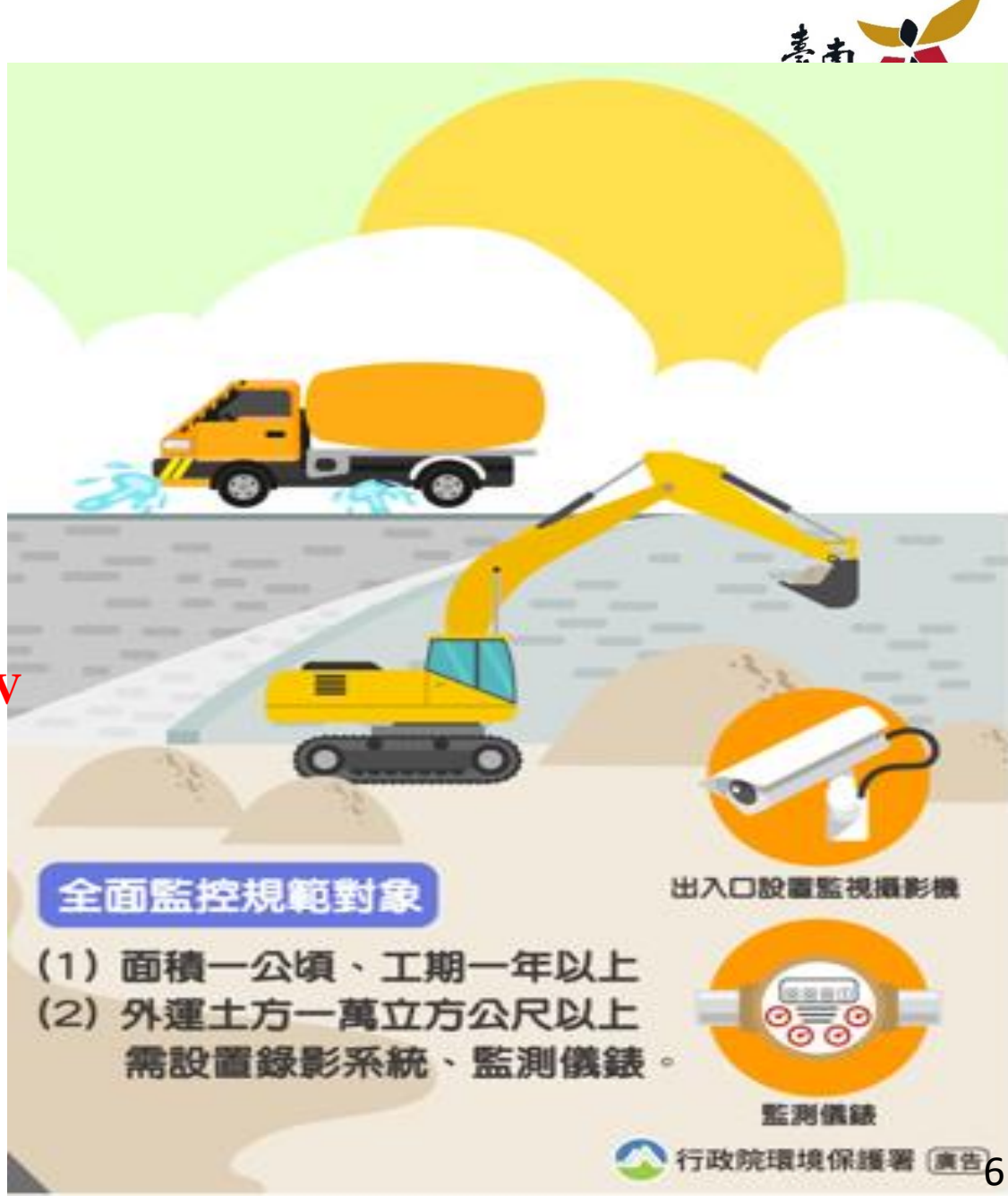

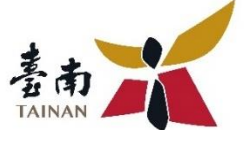

**第一級工地施工規模門檻下修**

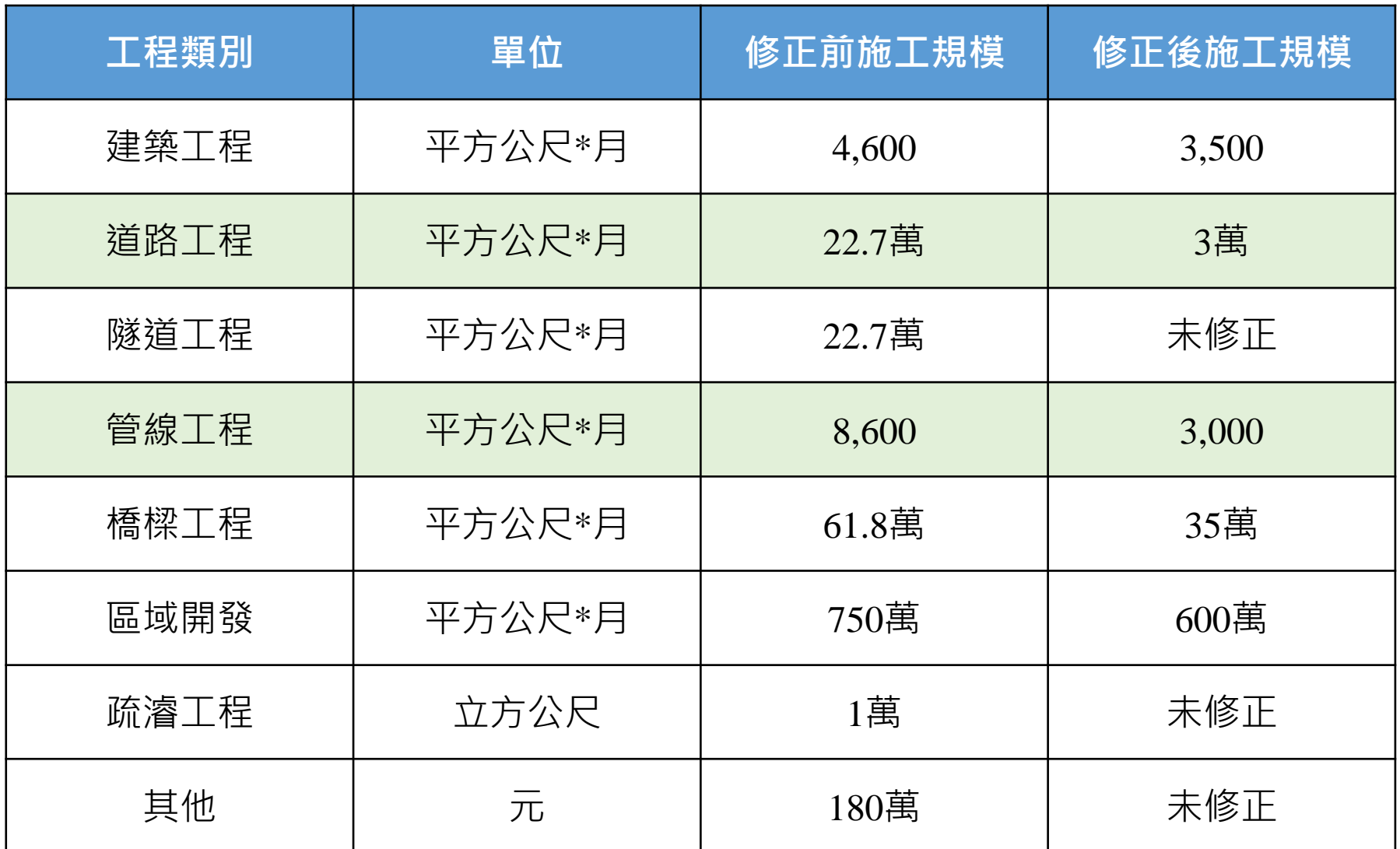

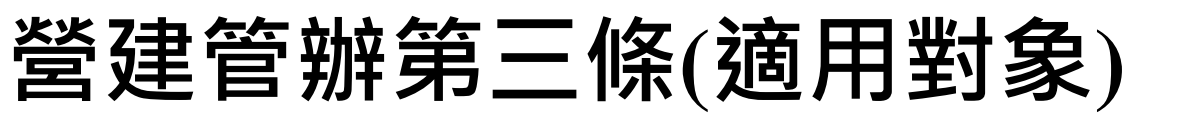

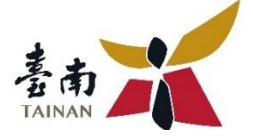

### **適用對象**

本辦法適用對象,指應依本法第十六條第一項第一款規定繳納空氣污 染防制費業主之營建工程。

#### **依施工規模分為第一級營建工程及第二級營建工程**

### **非適用對象**

- **1.免繳納空氣污染防制費者**
- ⚫ 每件營建工程核算應繳費額**一百元**以下。
- 直轄市、縣 (市)主管機關公告之一定期間內,因天然災害發生,為安置災民或 災區重建所需之營建工程。
- ⚫ 其他經中央主管機關指定**公告**者。

#### **2.應繳納空氣污染防制費者**

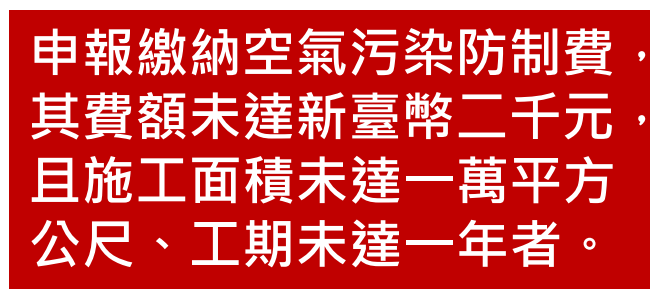

一般來說就是指**第三級營建工程。** 但是,若該工程**(不分工程類別) 施工面積**≧**1萬m<sup>2</sup>或者工期**≧**一年,** 就會變成管辦適用對象 · 費率改用第二級計算

# **秋冬季節(10月~3月)裁罰加重**

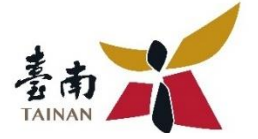

**「公司場所固定污染源違反空氣污染防制法應處罰鍰額度裁罰準則」**

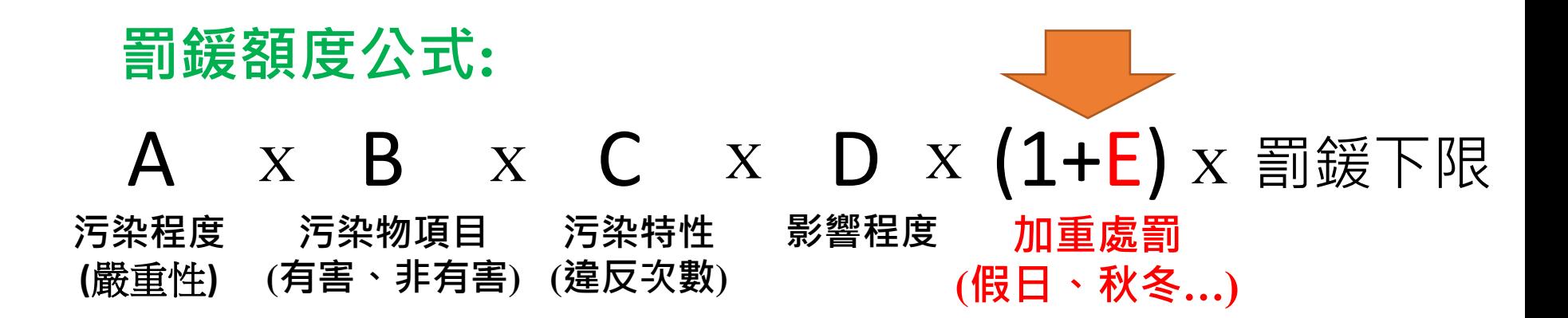

### **與營建工地有關條文:**

⚫ **空污法23條-所訂定「營建工程空氣污染防制措施管理辦法」**

⚫ **空污法32條-污染行為(工地揚塵、露天燃燒)**

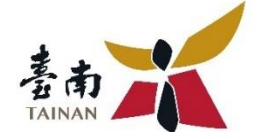

# **營建空污費線上系統 申報說明**

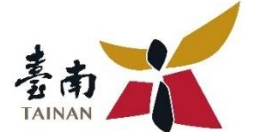

## 空氣污染防制法第16條

#### **明定空氣污染防制費徵收對象**:**營建業主**

### **空氣污染防制費收費辦法**

- **明定營建業主應於開工前需檢具登載工程類別、面積、工期、 經費、涉及空氣污染防制費計算之相關工程資料及自行計算 空氣污染防制費費額,向直轄市、縣(市)主管機關申報。 罰則**
	- **未於開工前繳納費用者,每逾1日按滯納之金額加徵百分之 0.5滯納金;逾期30日仍未繳納者,處1,500元以上6萬元以下 罰鍰;其為工商廠、場者,處10萬元以上100萬元以下罰鍰 ,並限期繳納,屆期仍未繳納者,依法移送強制執行。**

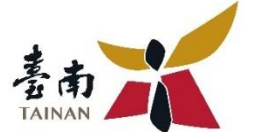

## 營建工程空氣污染防制費收費費率

#### **明定費率分級及適用類別**

- **◈營建工程適用之費率等級﹐由直轄市﹑縣(市)主管機關依 營建業主第一次申報營建工程空氣污染防制費之資料核定。**
- **「費 基」之 「工期」單 位以日 曆天計。**
- **「費率」之「月」以「三十 日」計。**
- **◈營建業主於停工前事先向直轄市、縣(市)主管機關報備, 並經認定無污染情形者,其停工期間之營建工程空氣污染防 制費得予扣除。**

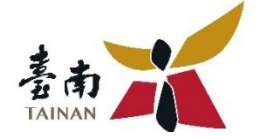

# 線上申報、報備說明

# **網址http://www.kjtn.url.tw/**

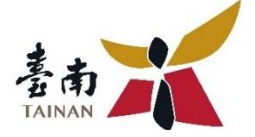

為落實節能低碳生活,推動「營建工程空氣污染防制費」線上 申報無紙化,自112年1月1日起將全面採行網路申報, 惠請各營建工程業者配合。

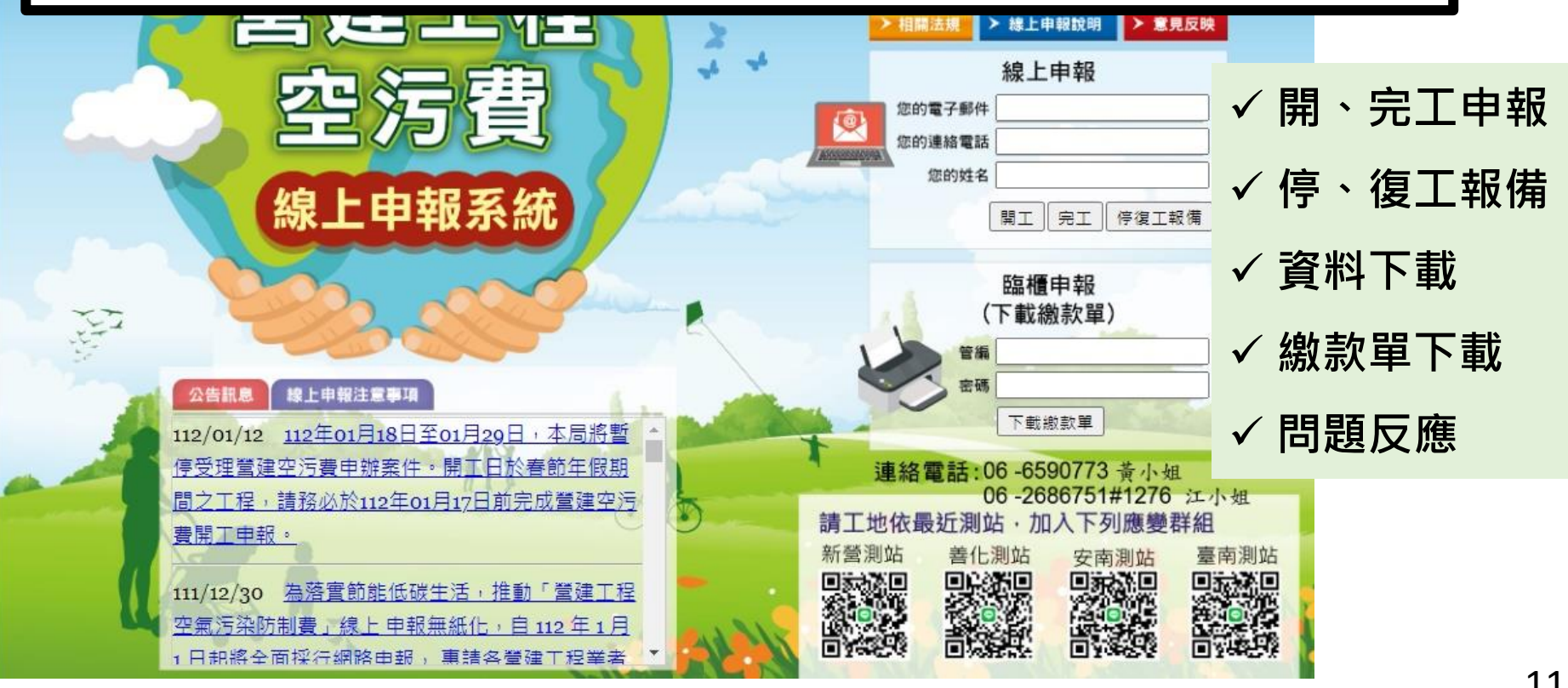

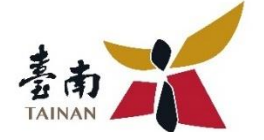

# **線上開、完工申報 使用說明**

 $\mathbf{L}$ 

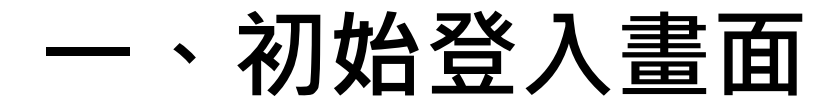

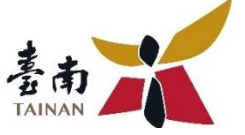

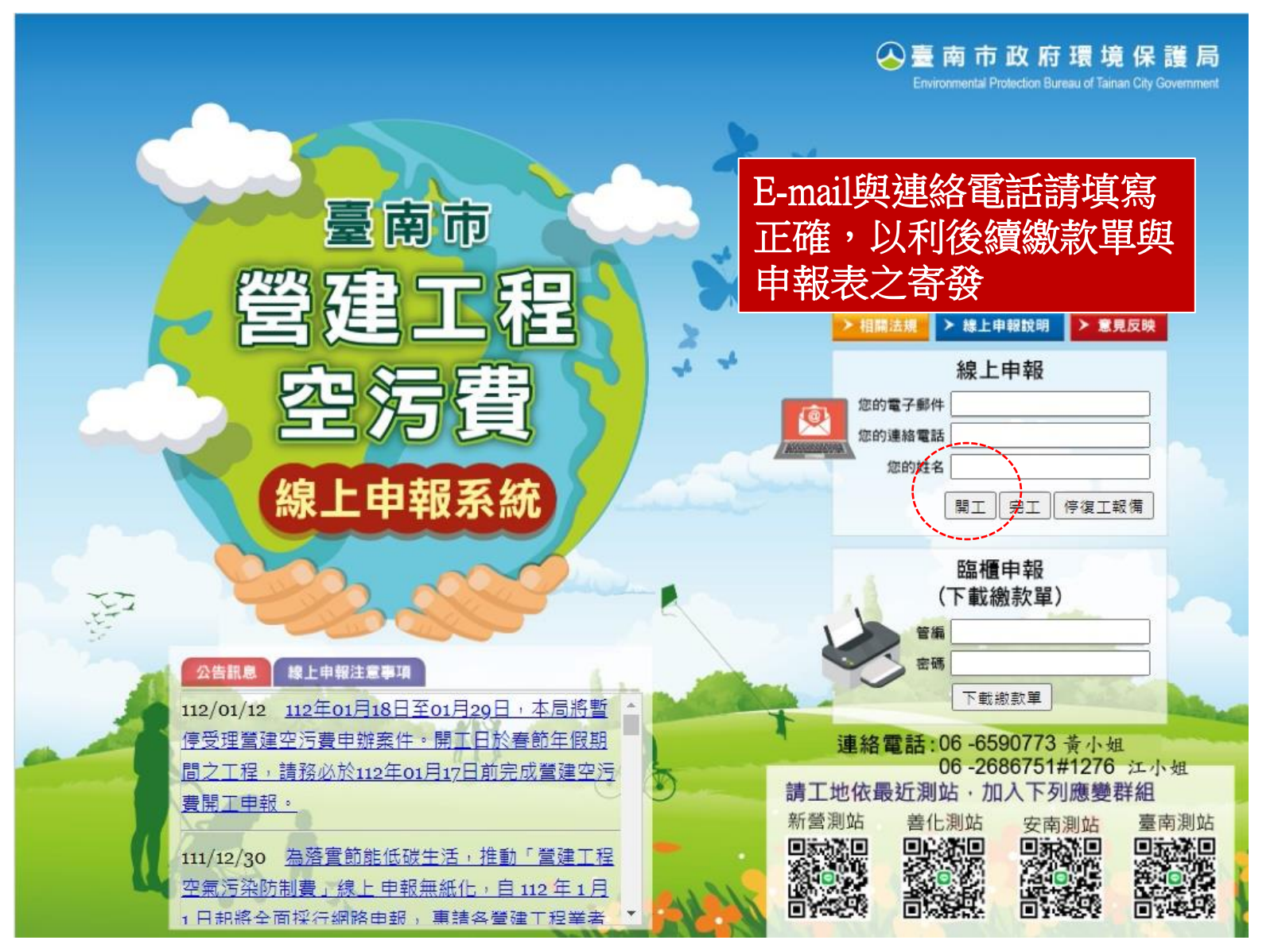

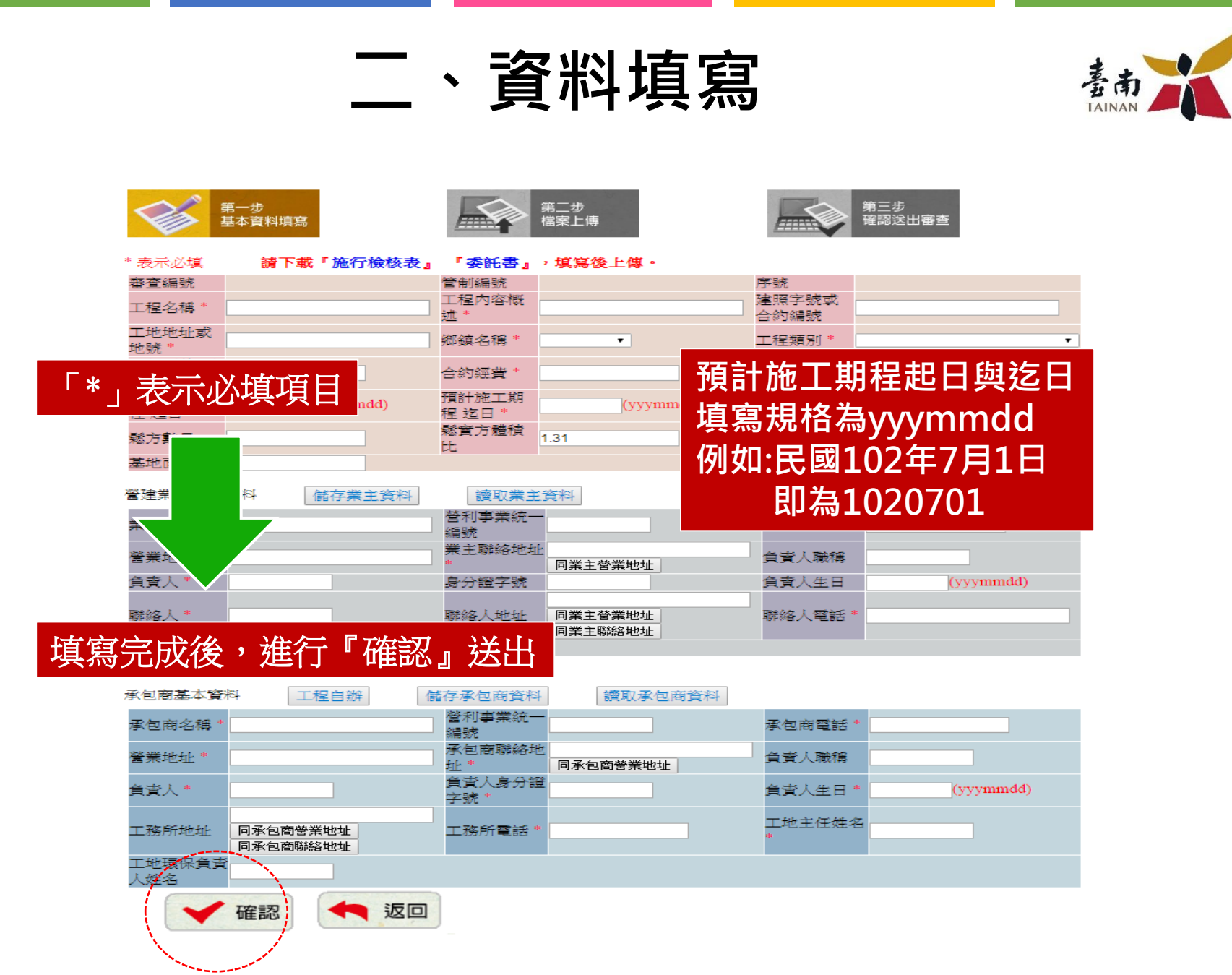

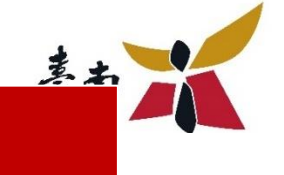

#### **必填項目未填無法進行下一步作業,且會跳出警示畫面**

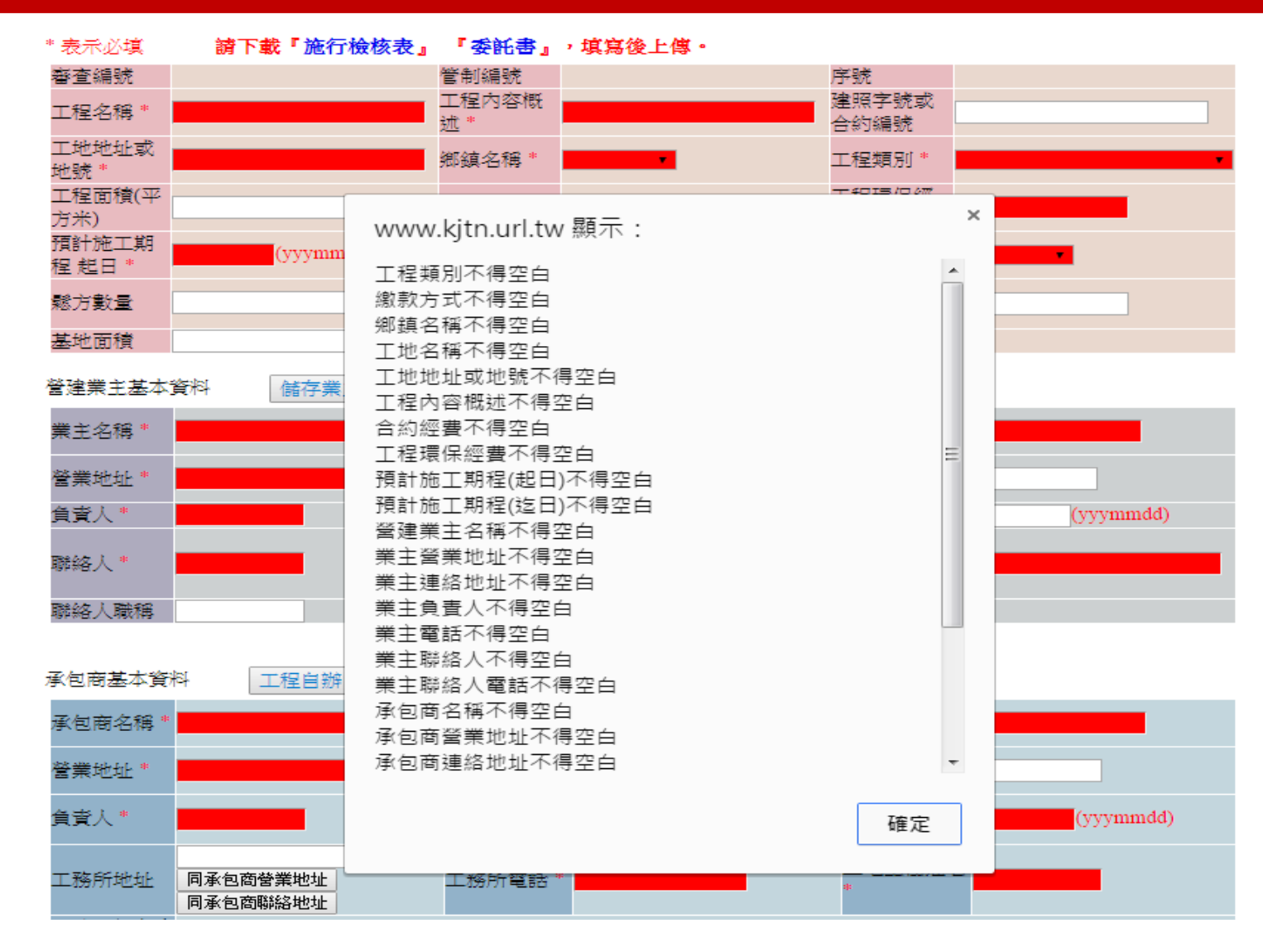

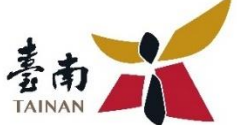

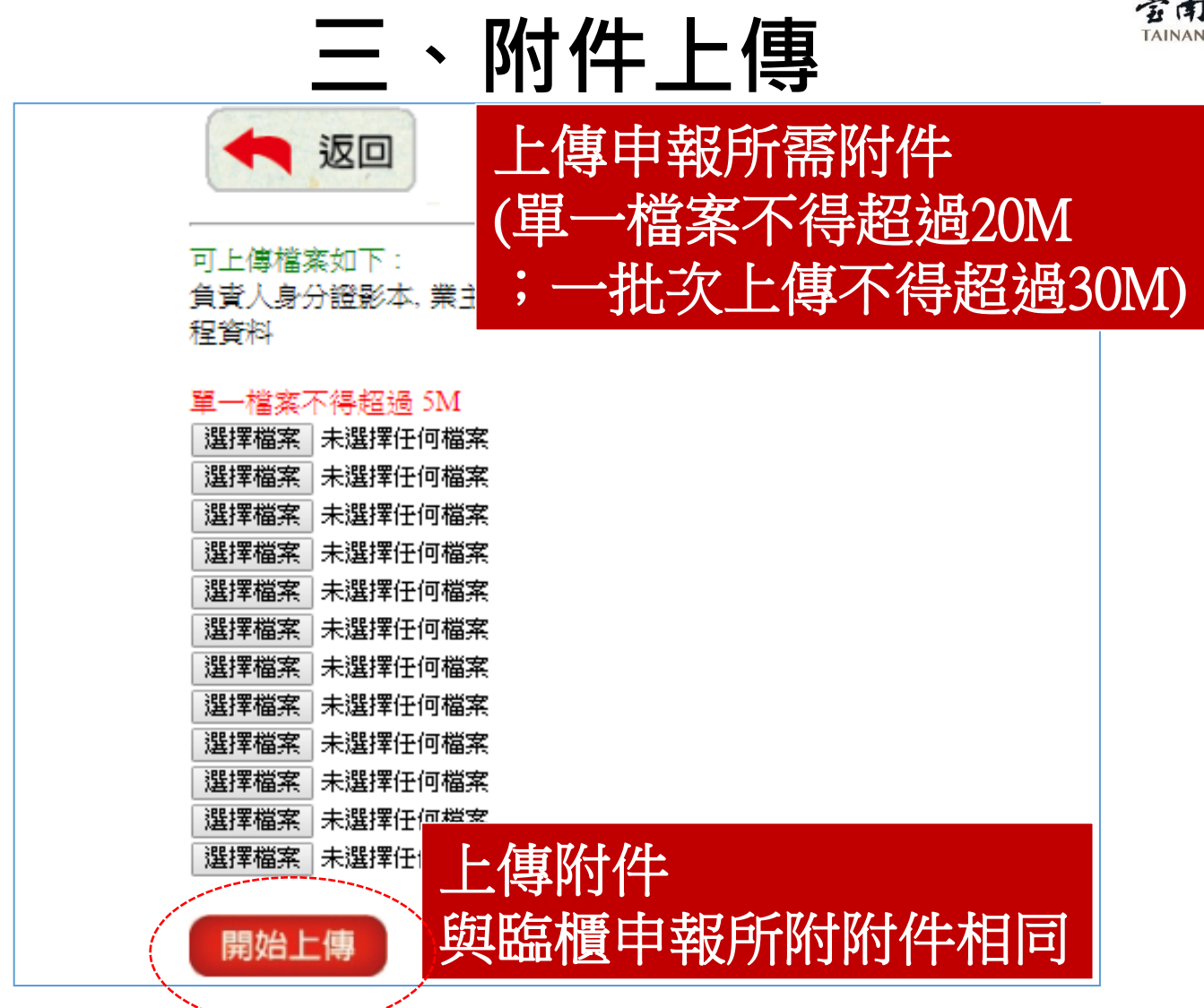

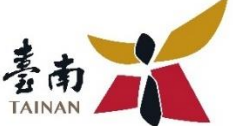

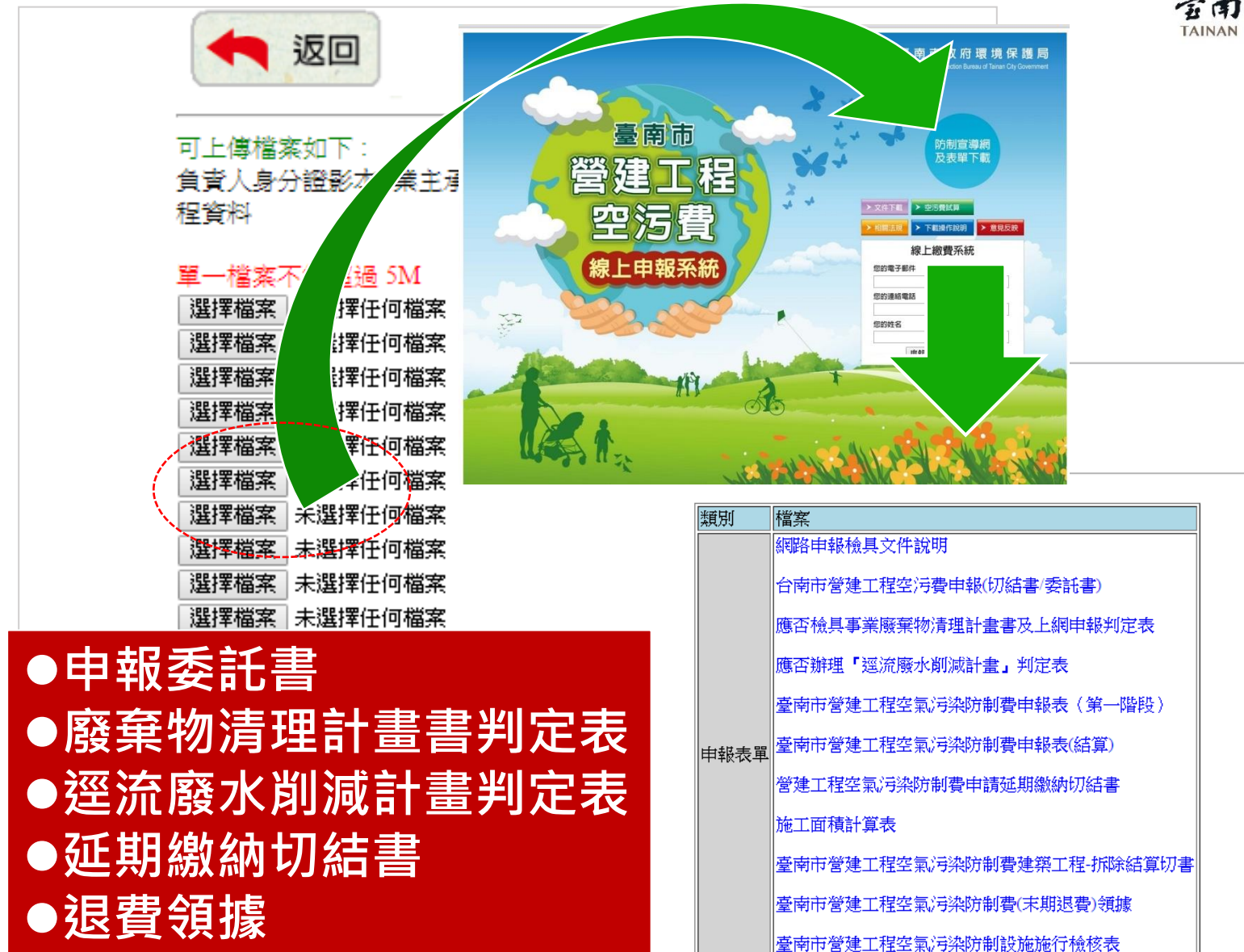

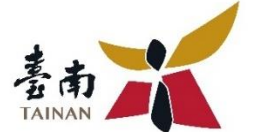

## **四、申報完成**

### 同一組E-mail、聯絡電話及建立者姓名 第二件起,點選+新增

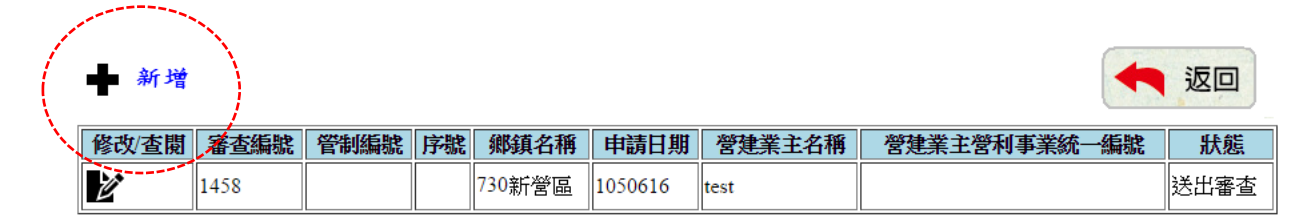

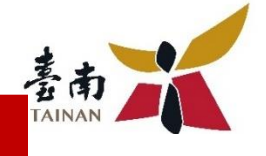

#### 環保局開始審查(此時業主無法修改或上傳資料)

#### 新增

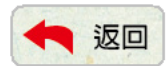

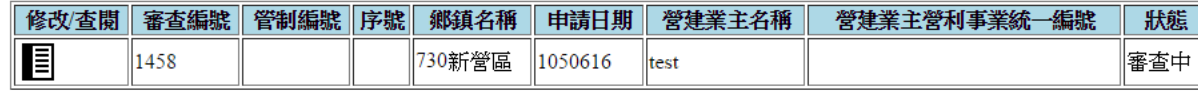

### 申報資料不足或有誤 (此時業主可登入修改或上傳資料)

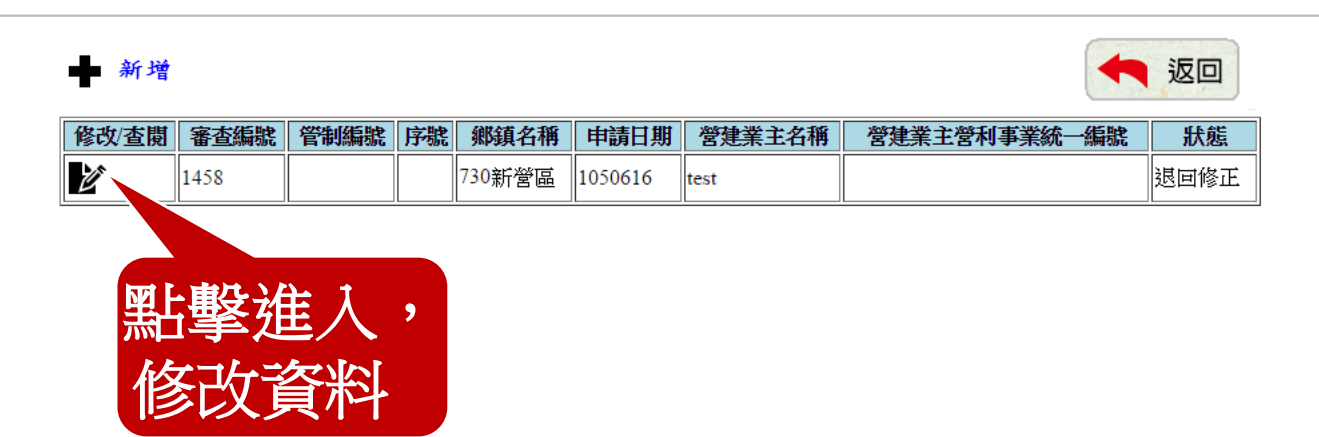

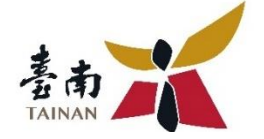

# 完工結算申報操作說明

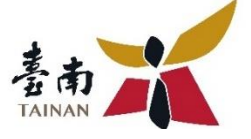

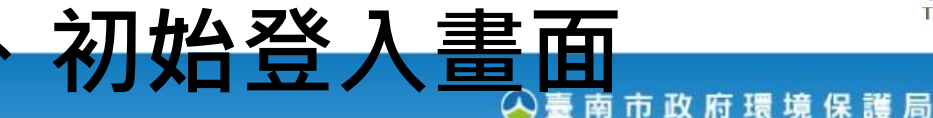

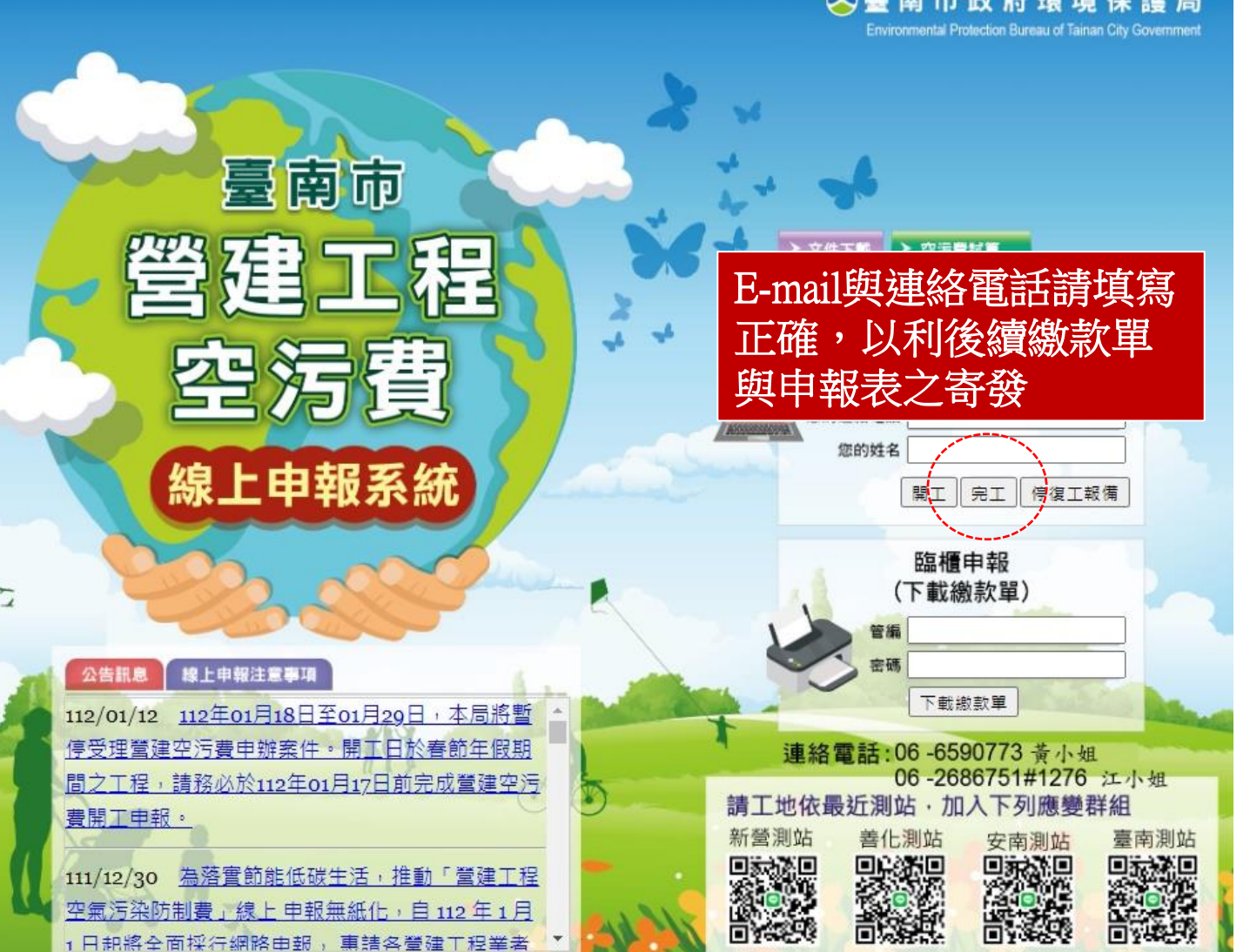

19

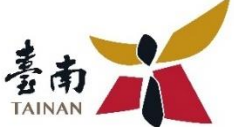

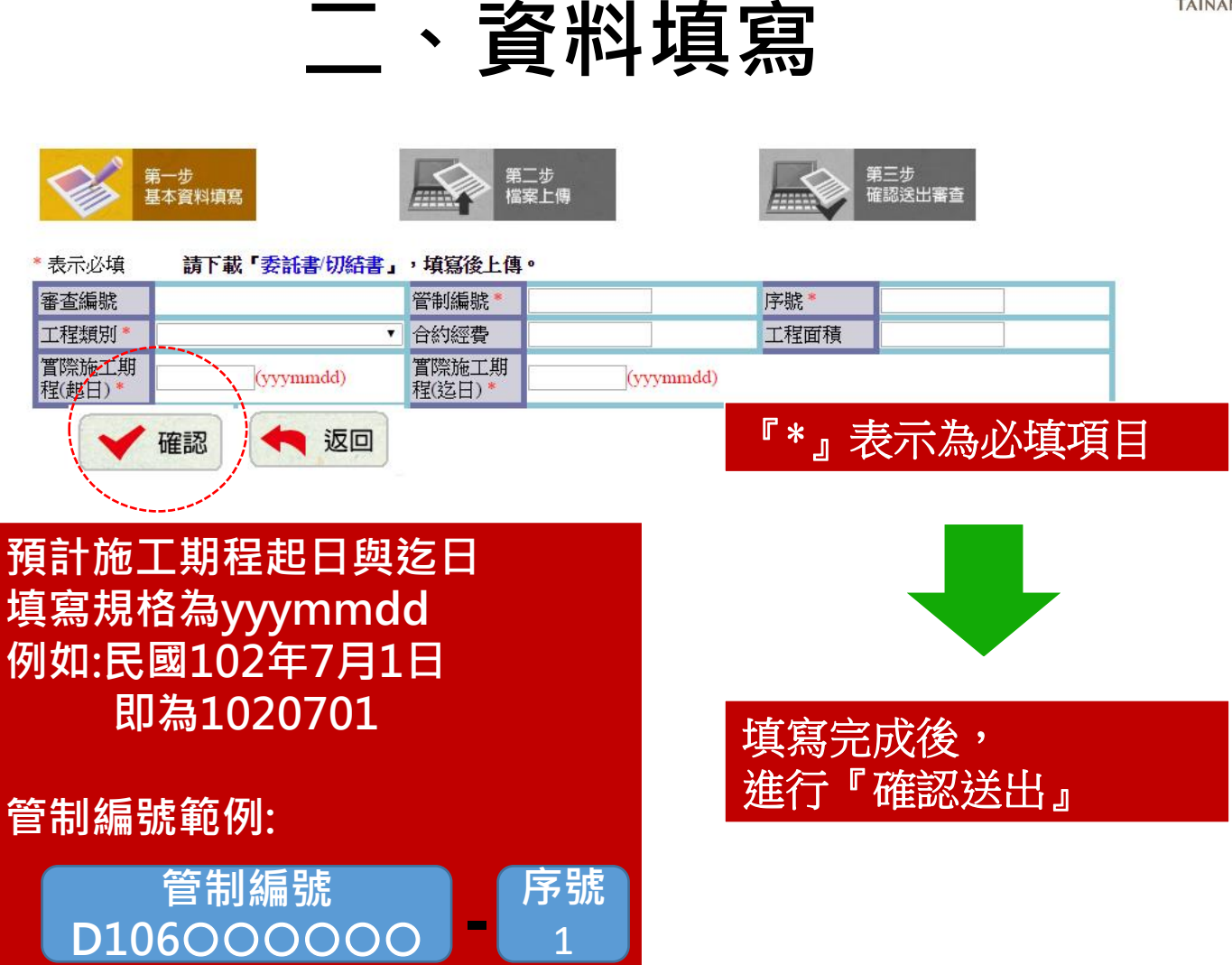

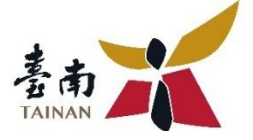

### 必填項目未填無法進行下一步作業,且會跳出警示畫面

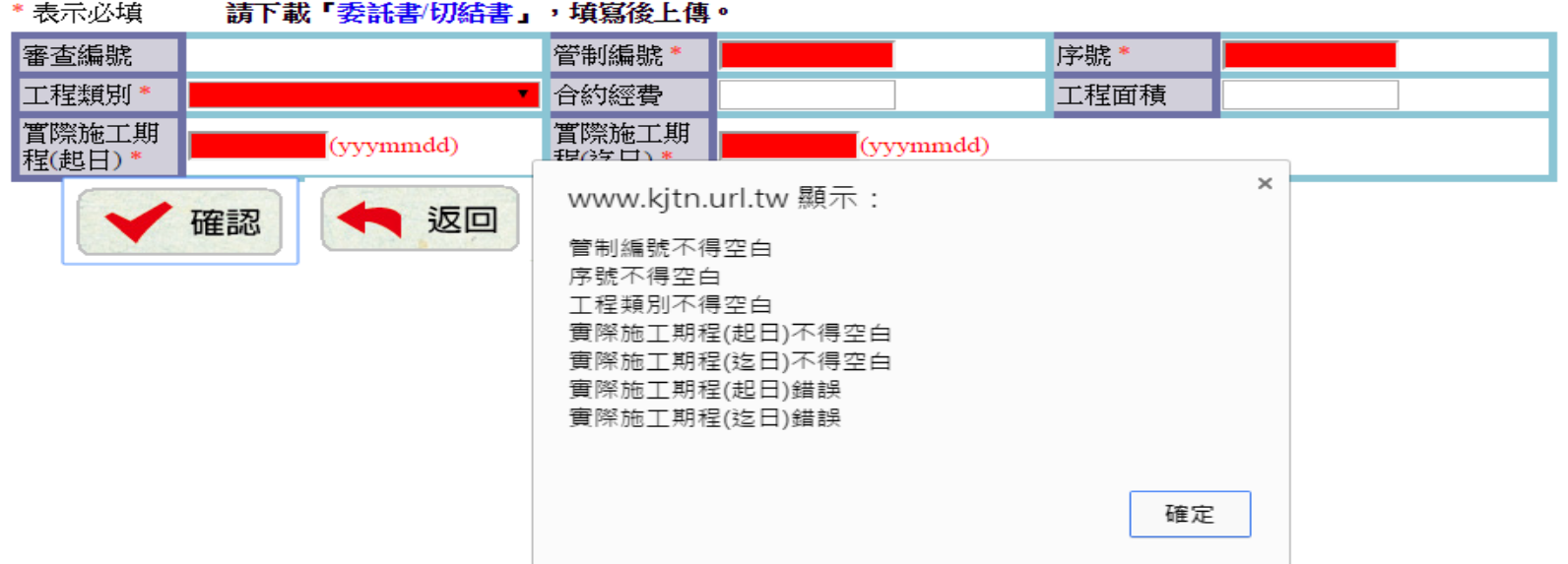

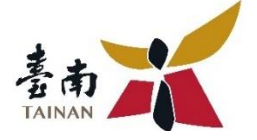

## **三、附件上傳**

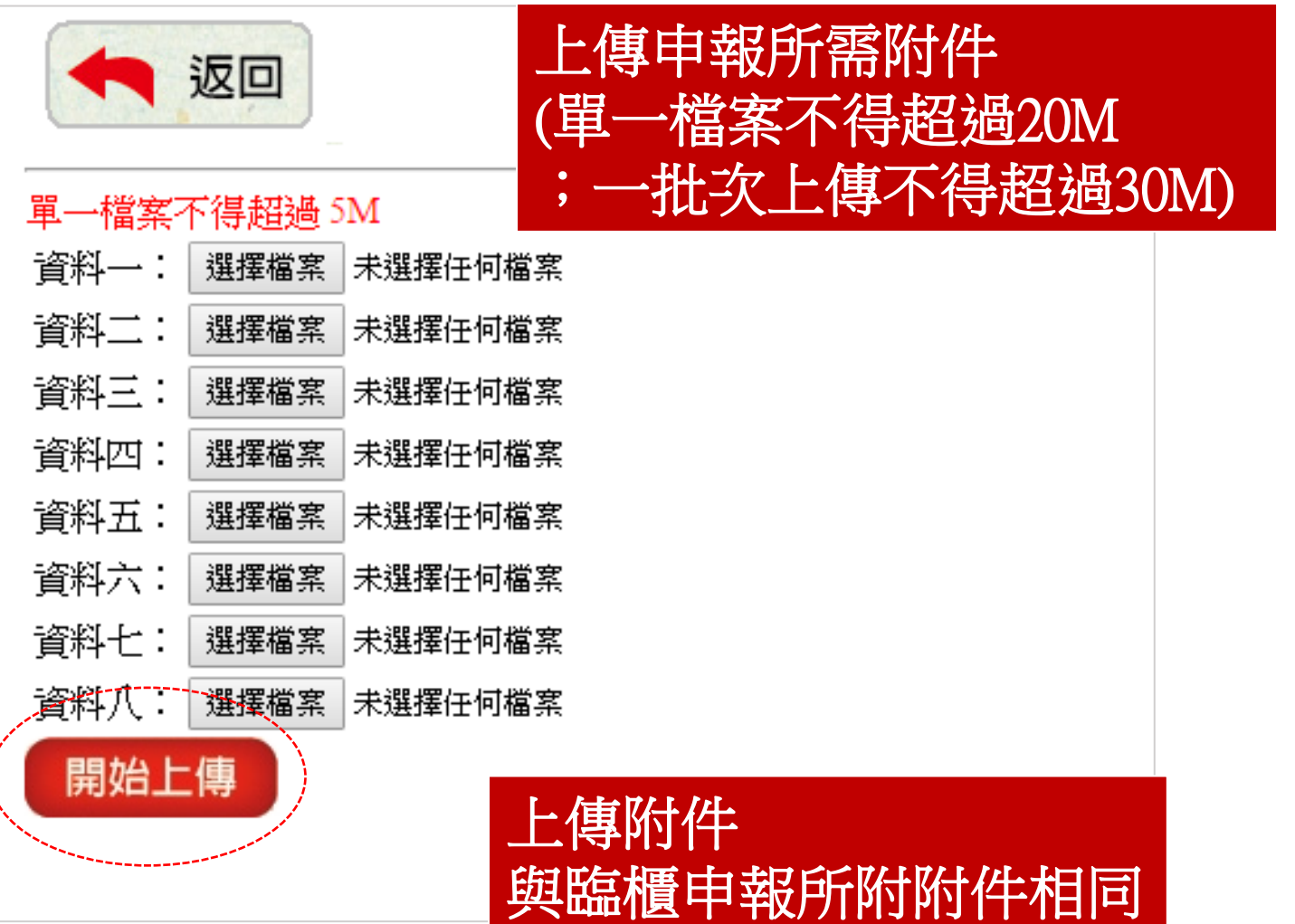

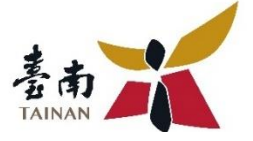

## **四、申報完成**

#### 同一組E-mail、聯絡電話及建立者姓名 第二件起,點選+新增

www.kjtn.url.tw/abudf b list.php

Bookmarks 大 空氣污染防制費 □ 臺南市政府環境係 □ 書籤列 3 環保局-内部網站 的 首頁 - GOOD TV ■ 更多V ■ Yahoo奇摩

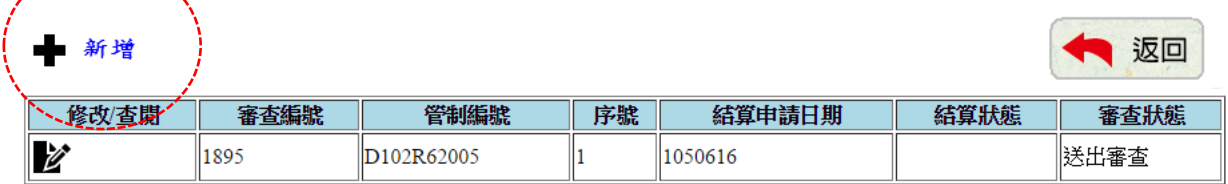

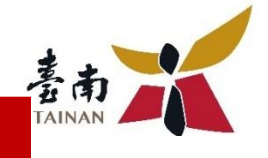

### 環保局開始審查(此時業主無法修改或上傳資料)

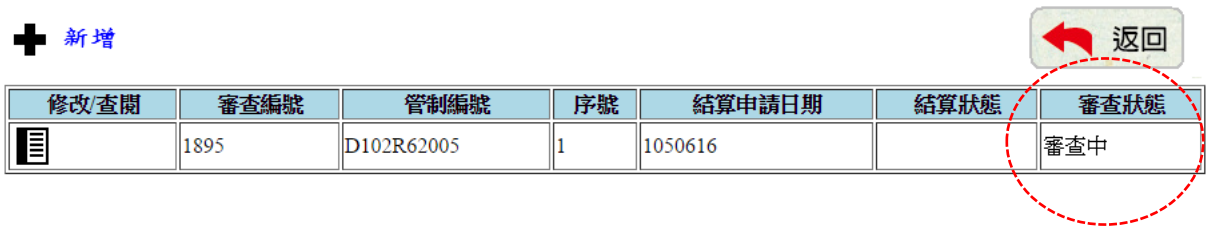

### 申報資料不足或有誤 (此時業主可登入修改或上傳資料)

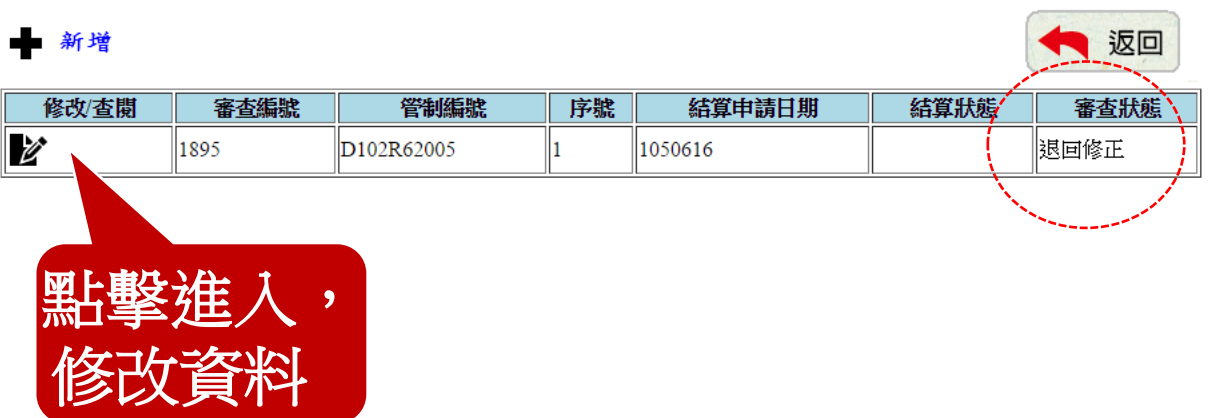

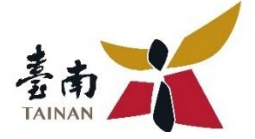

#### \* 表示必填

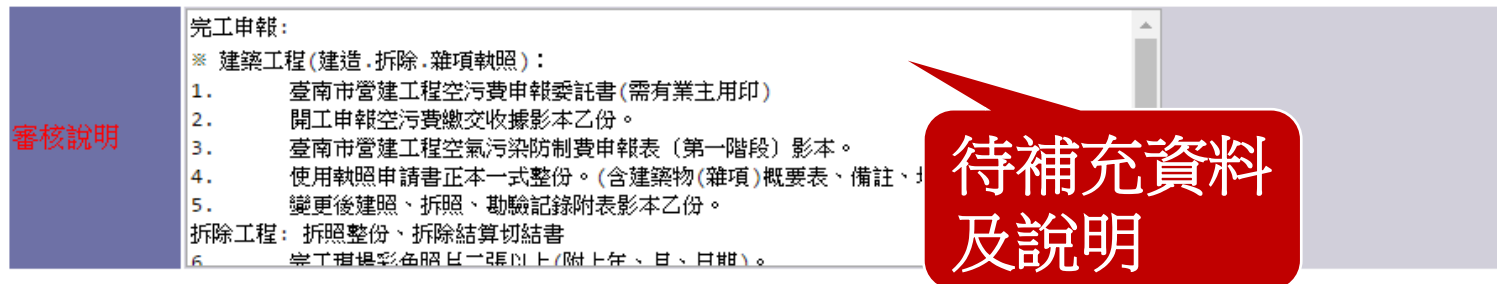

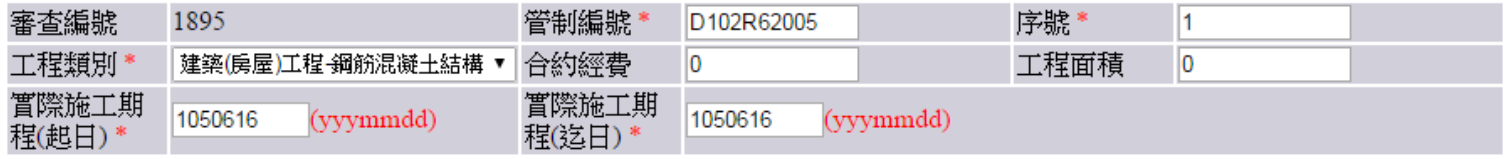

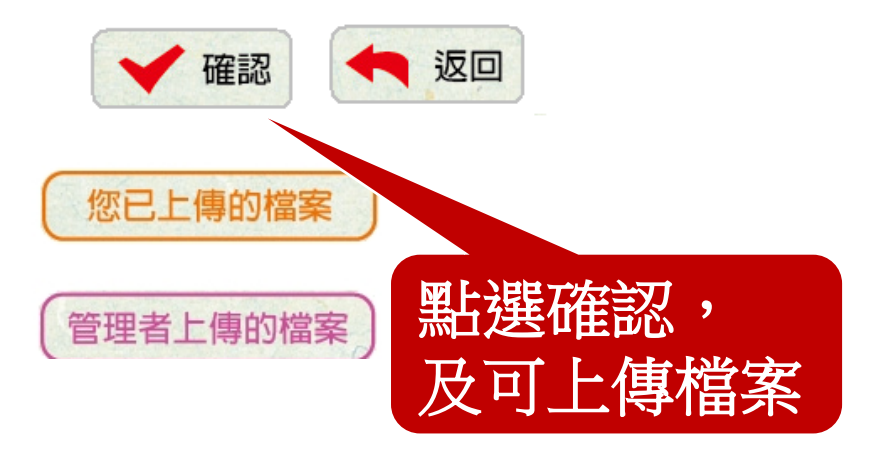

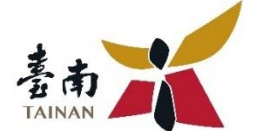

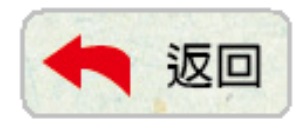

單一檔案不得超過 5M

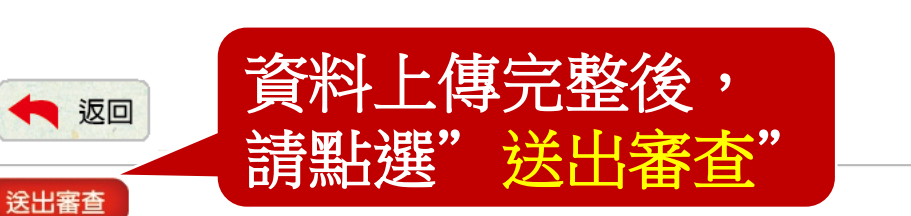

- 營造業(建築拆除...1028.doc 資料一: 選擇檔案
	- 營造業(建築拆除業)應否檢具事業廢棄物清理計畫書及上網申報判定表1031028.doc 上傳成功
- 資料二: 選擇檔案 未選擇任何檔案 資料三: 選擇檔案 未選擇任何檔案 資料四: 選擇檔案 未選擇任何檔案 資料五: 選擇檔案 未選擇任何檔案 資料六: 選擇檔案 未選擇任何檔案 資料七: 選擇檔案 未選擇任何檔案
- 資料八: 選擇檔案 未選擇任何檔案

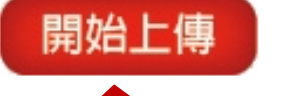

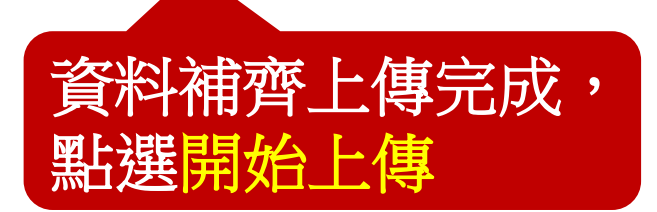

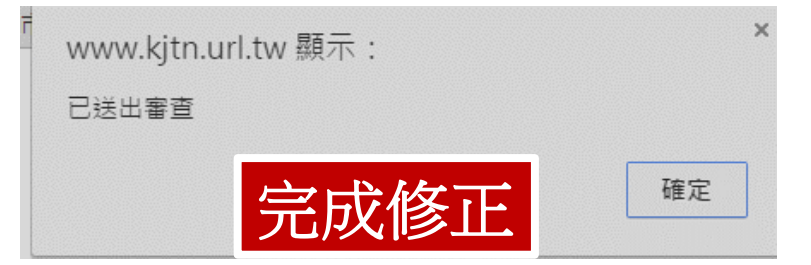

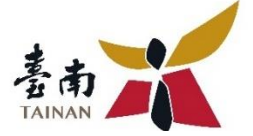

#### 環保局審查完成後,mail繳款單與申報表, 請於期限內繳費完成,即完成申報。

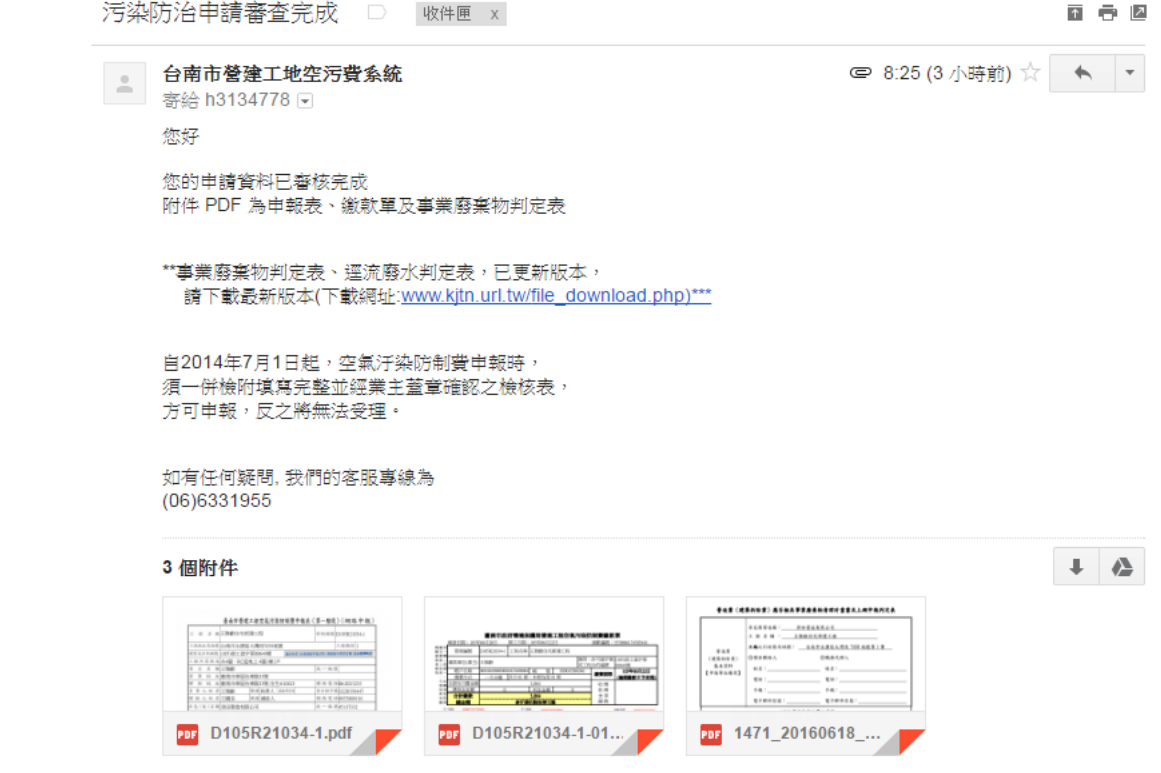

# **開、完工申報常見問題**

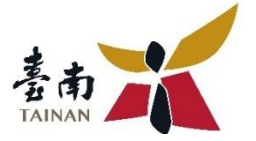

- **開、完工網路申報需檢附哪些文件?**
	- 1. 除將**申報表**替換為**委託書**外,其餘檢附文件及規定皆與臨櫃申報相同。
- **合約書印製不及,如何申報?**
	- 1.若因合約製作或用印流程等因素無法提供整份合約書,**可於檢附內容每 頁影本上請加蓋正印即可**(「大關章」或「單位章+主管級職章」)。
	- 2.檢附內容需包含:合約封面、施工期限、決標記錄(金額)、雙方用印頁 (簽約日)、工程明細表(估價單)整份、施工圖、施工位置圖。
- **如何修改上傳資料或是補充上傳附件?**
	- 1.於審查人員進行審查前,均可登入系統修改資料或上傳附件。
	- 2.若審查狀況顯示"審查中",則無法修改或上傳資料,須等審查後顯示"退 回修正",才可再進行修改或上傳資料。(**審查人員會以電話通知修正**)

# **開、完工申報常見問題**

- **如何才算完成申報?**
	- 1.審查人員完成審查後,將以 **mail方式寄發繳款單**與申報表, 同時會**發送簡訊通知**,請**務必 於期限內繳費**,繳費完即完成 申報程序。
	- ※案件審查時間**約3~5日**(不含假 日),如不須補件且一直未收到 mail或簡訊通知,請先檢查聯 絡資訊是否填寫正確或是否被 歸類成**垃圾信件**。
	- ※如無上述問題但仍未收到繳款 通知,請立即與審查人員聯繫。

### **06-6590773 黃小姐**

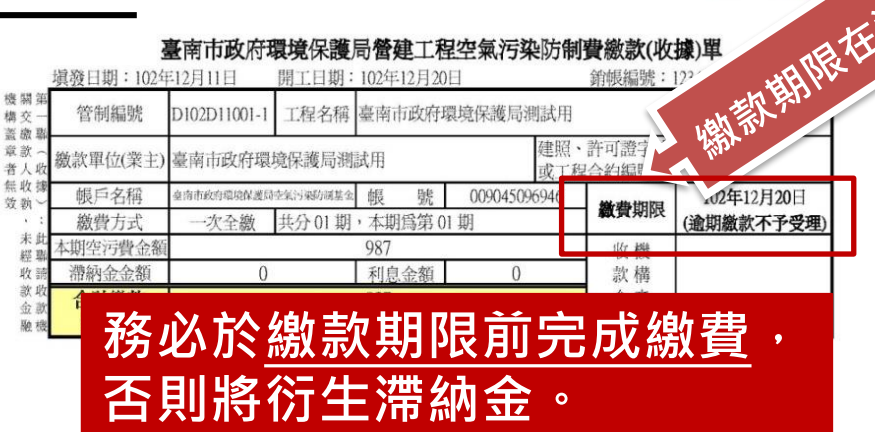

#### 臺南市政府環境保護局營建工程空氣污染防制費繳款(收據)單

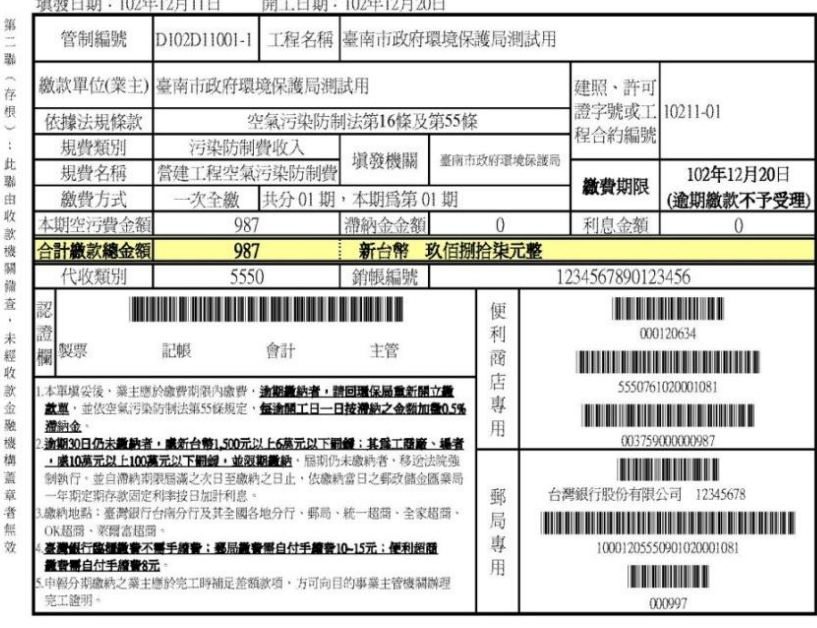

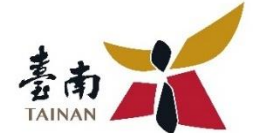

# **停、復工線上報備系統 使用說明**

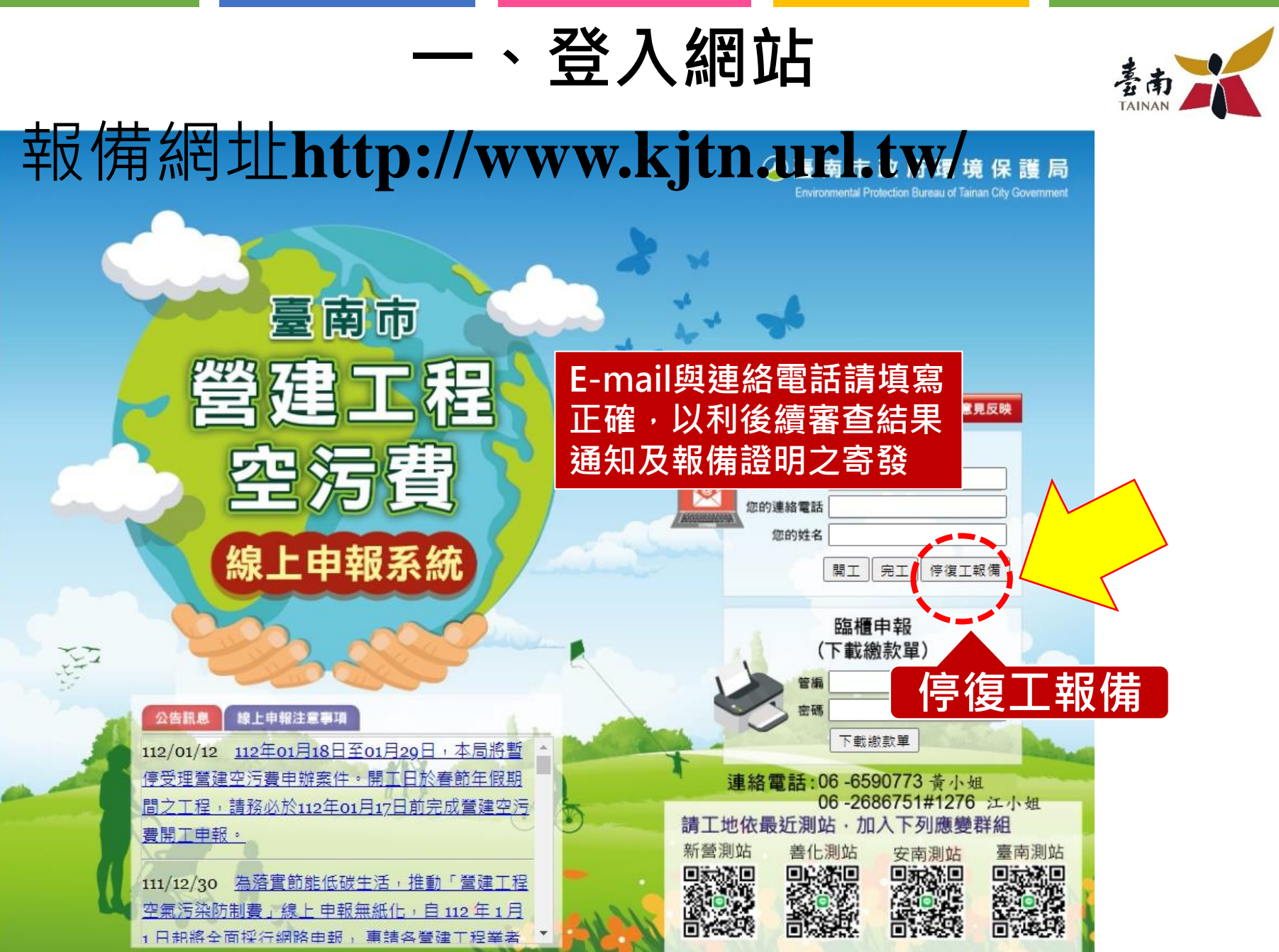

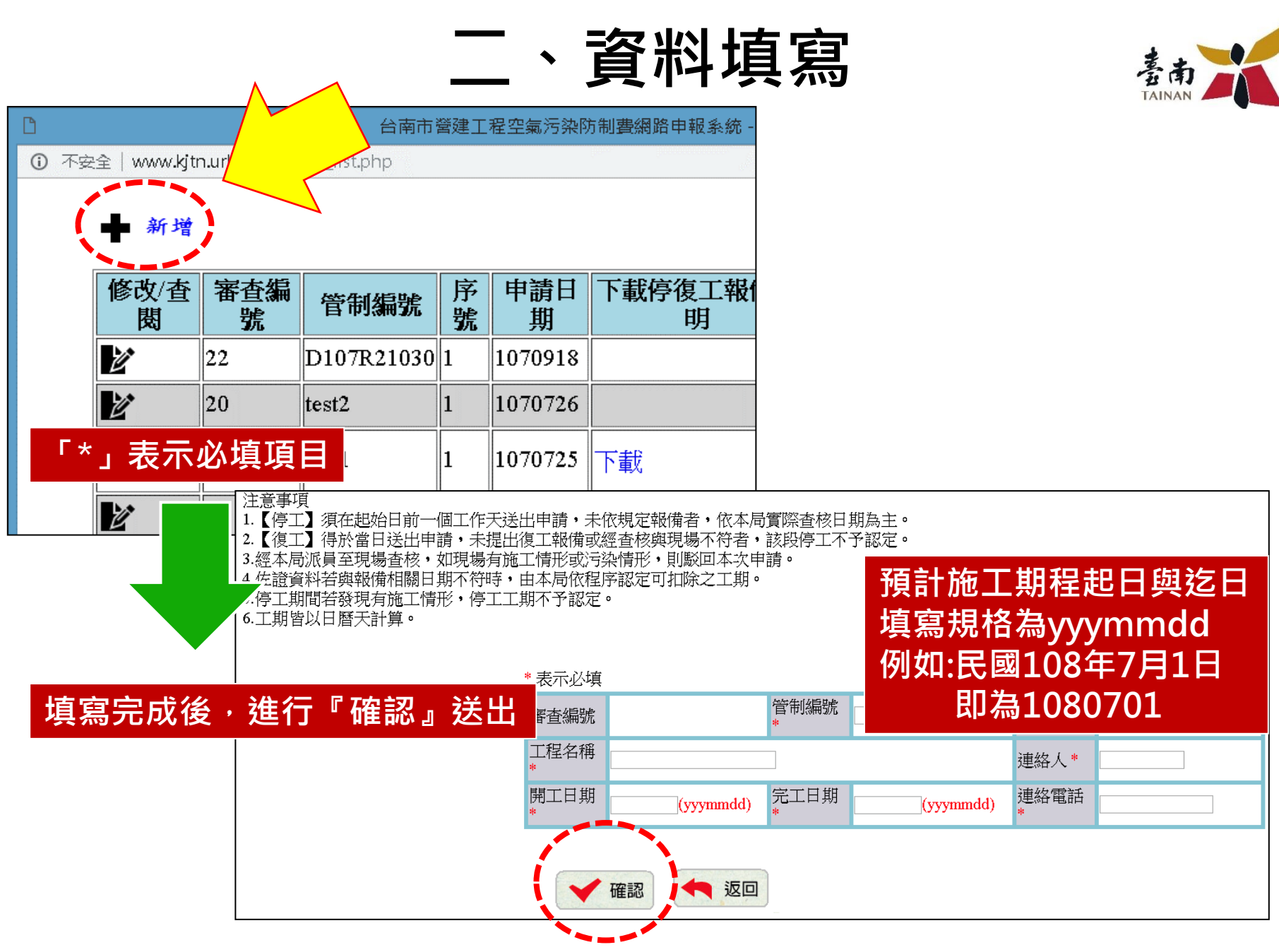

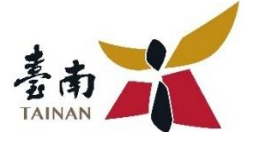

## **三、停復工報備**

\* 表示必填

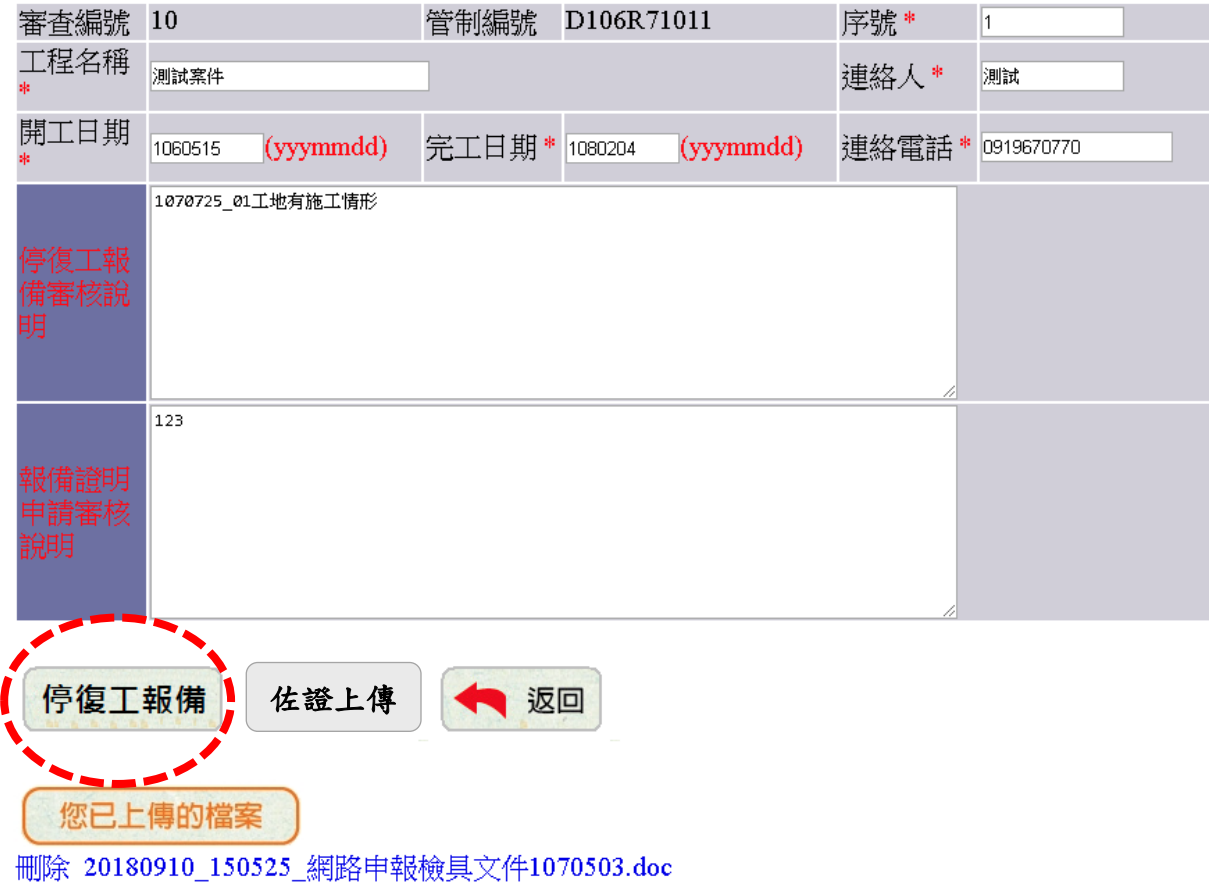

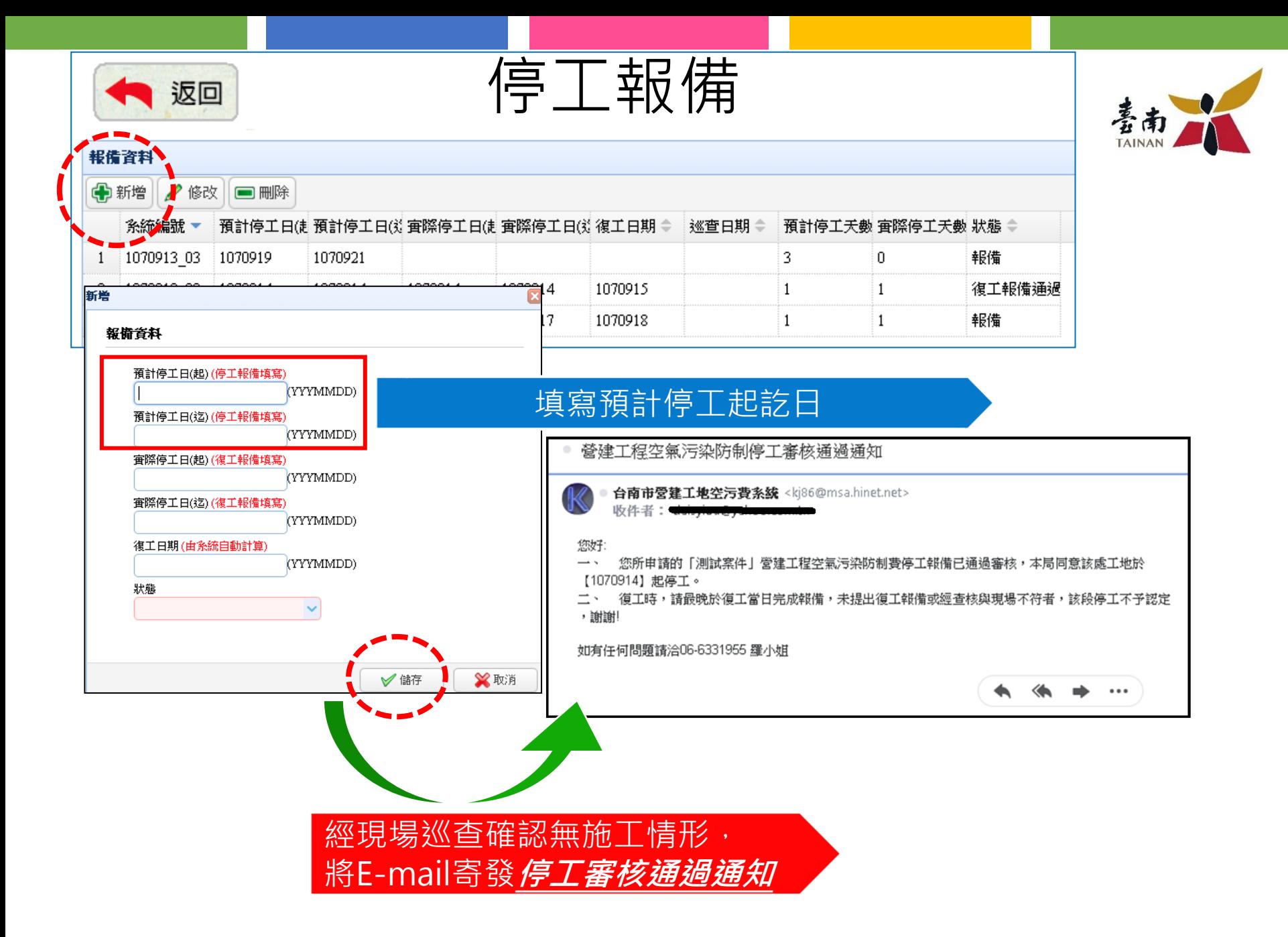

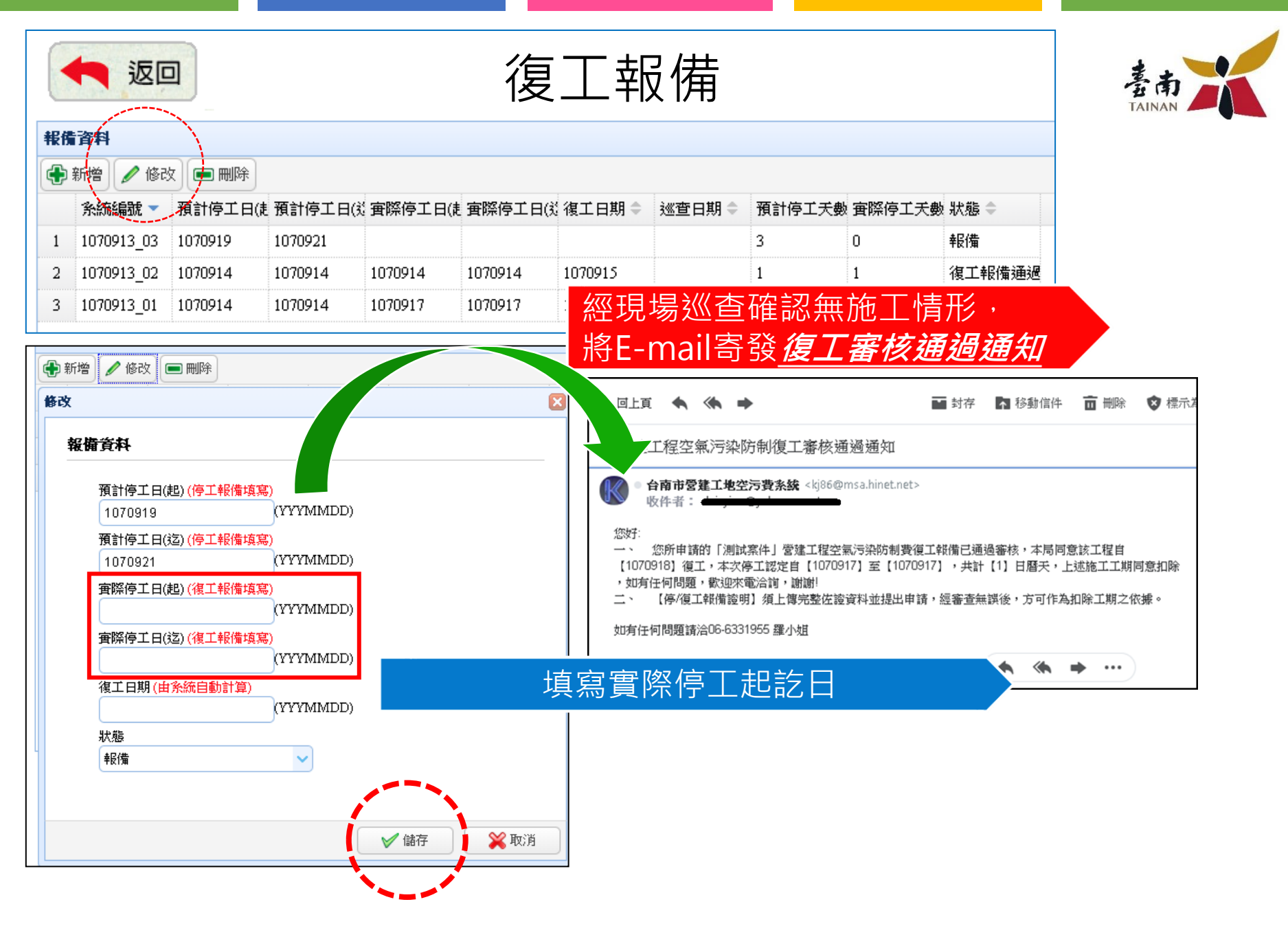

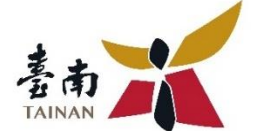

#### 巡查工地審查中,不可修改

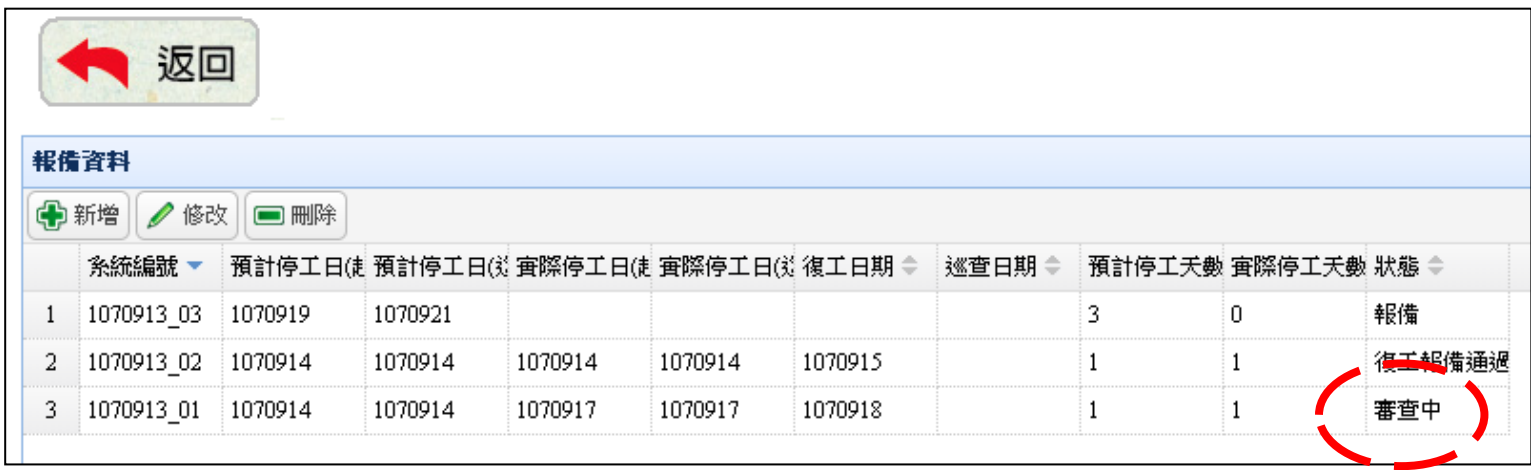

#### 退回申請,表示停工工期與現場情形不符,該段停工不予認定

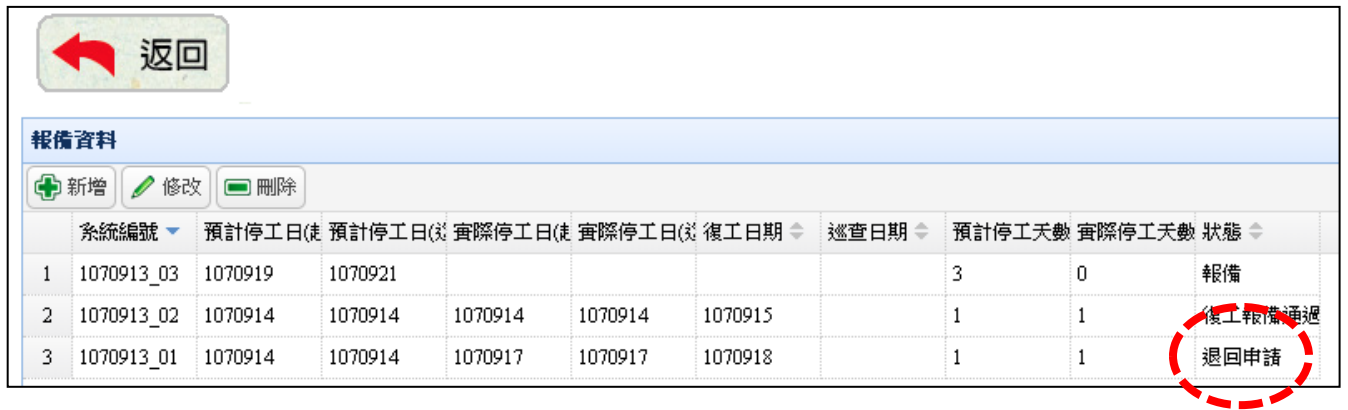

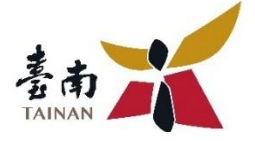

## **四、報備證明取得**

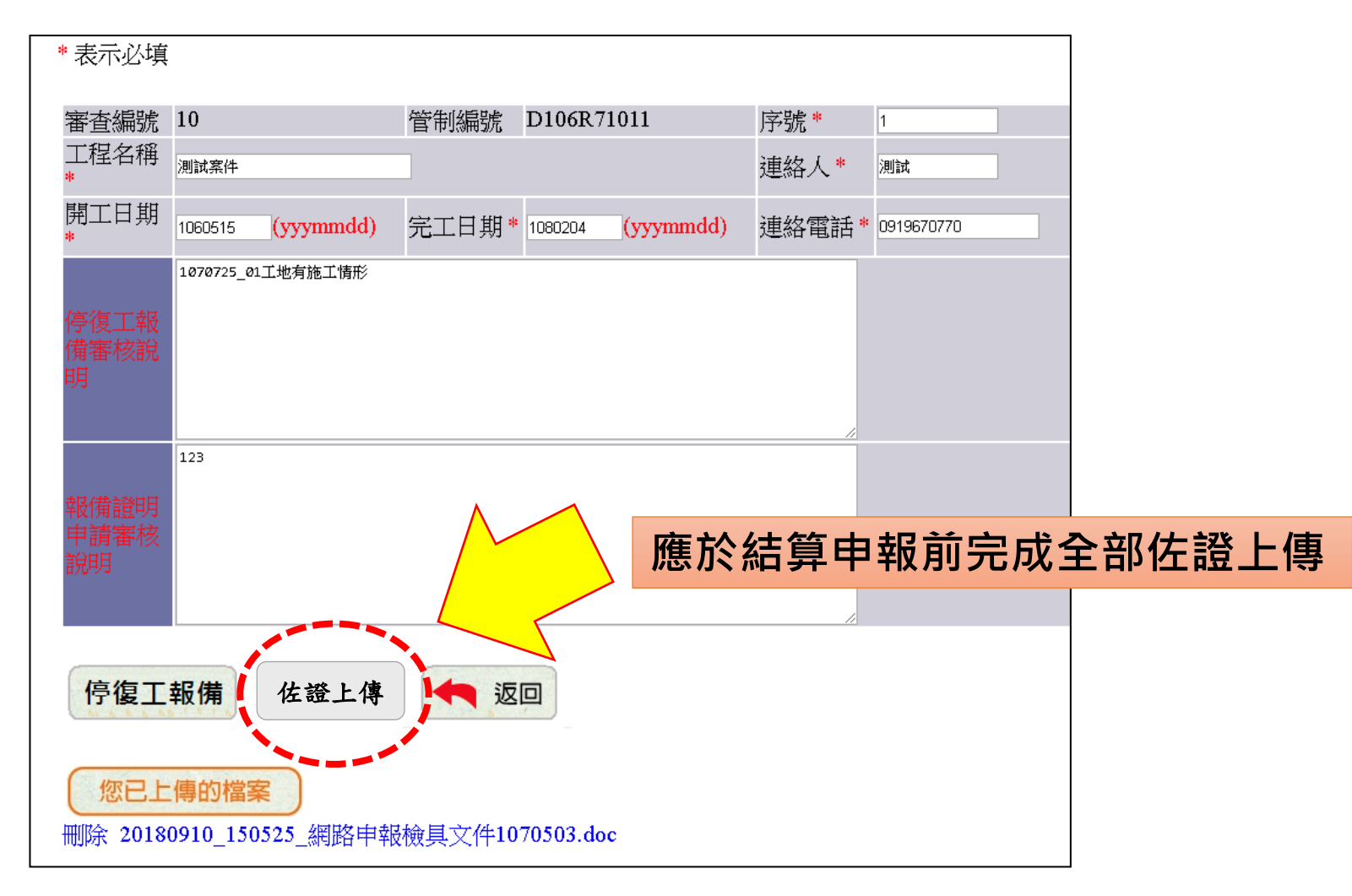

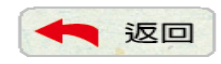

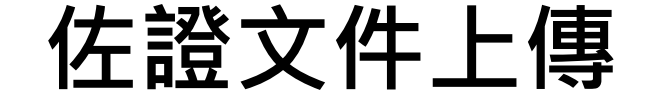

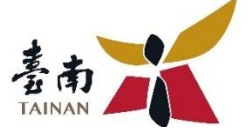

可上傳檔案如下:檢具文件

#### 單一檔案不得超過20M. 檔案合計不得超過 30M

9260 20200810 173459 停復工報備系統説明.pptx

9260 20200810 173459 停復工報備系統說明V1.pptx

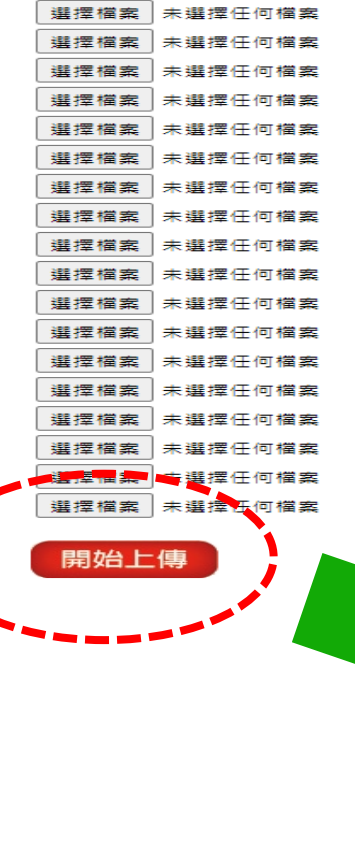

**停工報備佐證文件:** ⚫**工程主管機關停工證明影印本。** ⚫**營建業主通知承包單位公文影印本。** ⚫**業主用印之工期面積計算表。** ⚫**其他經主管機關同意之證明文件。**

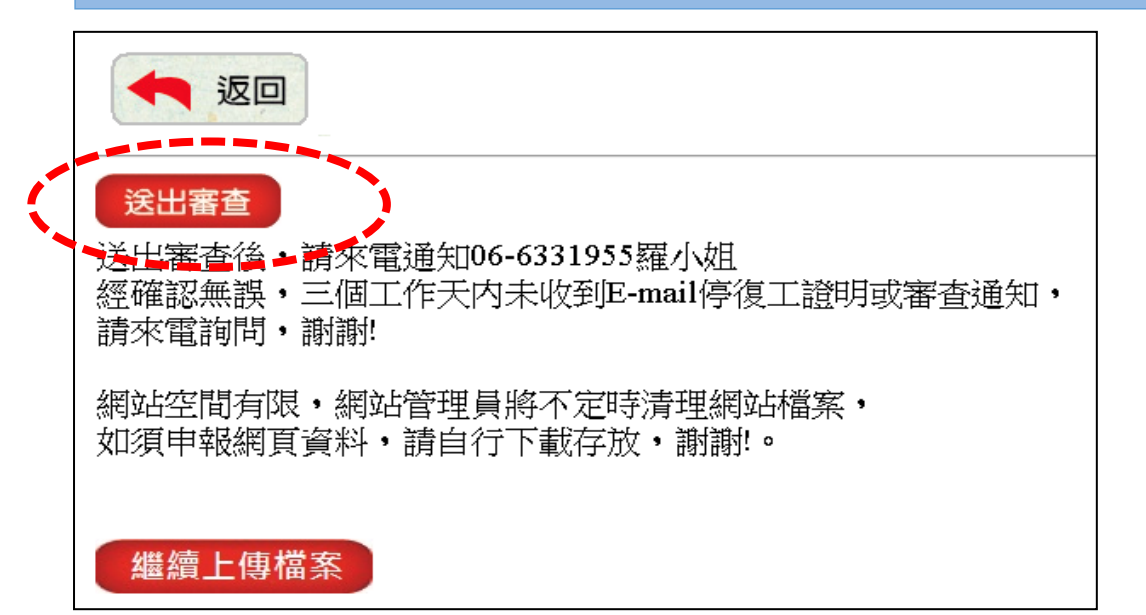

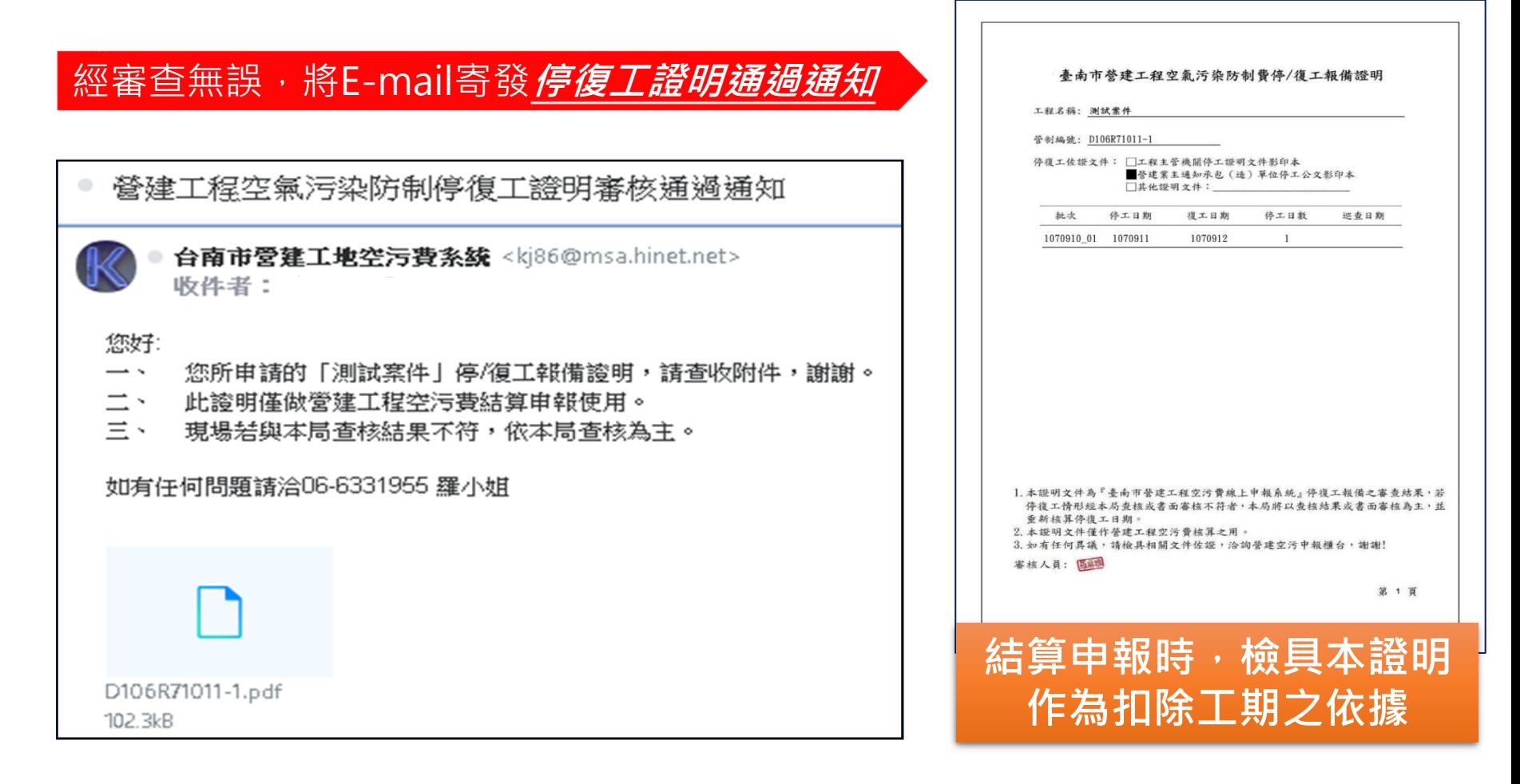

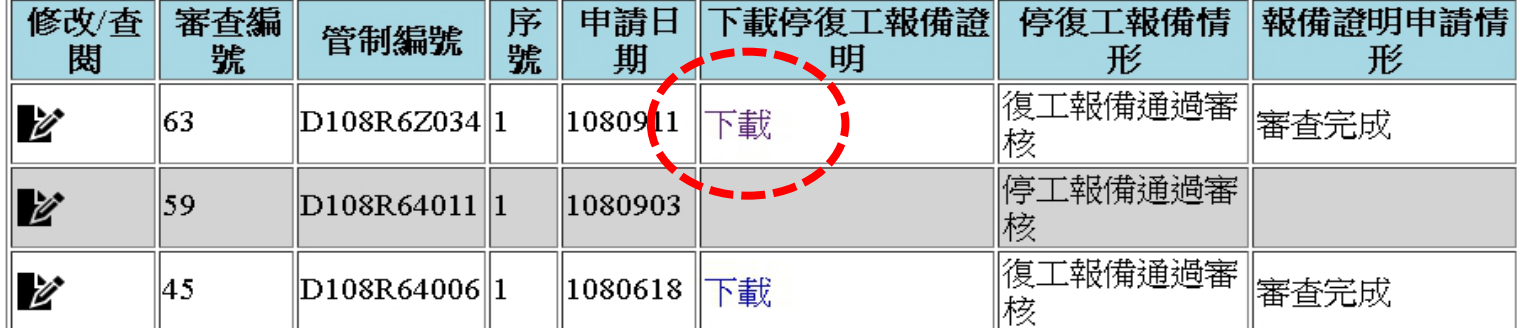

# **停、復工報備注意事項**

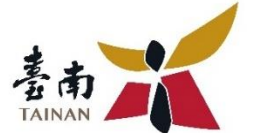

- 1.每一個管制編號僅能由同一組帳戶進行報備。
- 2.【停工】須在停工當日(含)送出申請,未依規定報備者,依環保局實際查 核日期為主。
- 3.【復工】得於當日送出申請,未提出復工報備或經查核與現場不符者,該 段停工不予認定。
- 4.環保局派員至現場查核,如現場有施工情形或污染情形,則駁回本次申請。
- 5.佐證資料若與報備相關日期不符時,由本局依程序認定可扣除之工期。

6.工期皆以日曆天計算。

7.同一契約(管制編號)各工項(地點)均停止施作,方可報備停工,若與現場 或佐證資料不符者,不認定工期扣除。

### **如有任何問題請洽,06-6331955 羅小姐**

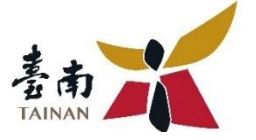

Q1.基本資料中,『序號』應該如何填寫?

營建工程於開工前申報第一階段營建空污防制費後,環保局將於核算後 開立申報證明與繳款單,申報證明右上角或繳款單左上角,皆可找到同 一組管制編號『DOOOOOOOO-1』,其中『-』後方的號碼為序號,序 號通常是由1開始編列,故只要填寫『1』即可。

Q2. 登入系統後,找不到之前報備案件?

系統會將第一次建立基本資料時,登入填寫的E-mail、連絡電話、聯絡 人姓名設定為該案的帳號,當以相同一組帳號登入時,使用者可以查閱 或修改之前建立的案件,反之,當登入資料不同時(包含不同的填寫方 式及標點符號),系統會識別為不同的使用者。

因此,建議完整紀錄您的登入資料。

重新登入後,如未順利找到案件,請來電洽詢。

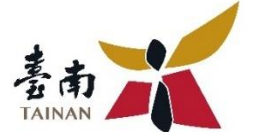

Q3. 線上停復工報備系統必須由『業主』登入報備嗎?

為提供及時報備服務,業主、承包商皆可登入報備。

申請停復工報備證明時再上傳業主核准公文或相關佐證即可,惟同一案 件僅能由一位使用者管理。

Q4.線上停復工報備後,結算時即可直接扣除停工工期嗎?

在線上停復工報備系統報備後,僅須在結算前申請停復工報備證明時, 上傳全部佐證(例如:業主核准承包商停復工公文或業主相關佐證等…。) 並送出審查,經審查無誤後,將寄發"停復工報備證明電子檔"至建立 者電子信箱。結算申報時檢具證明,即可扣除工期。

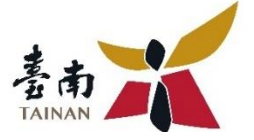

Q5.在線上停復工報備系統報備後,需要再發文至環保局報備嗎?

在線上停復工報備系統報備後,僅須在申請停復工報備證明時,上傳全 部佐證,例如:業主核准承包商停復工公文或業主相關佐證等…。**不須再 發文至環保局重複報備。**

Q6. 工程因天候影響無法進場施作, 應如何扣除未施作工期?

若工地今日未進場施作不需等待公文,登入停復工報備系統先報備預計 停工起訖日;待進場施作當日,再報備實際停工起訖日。

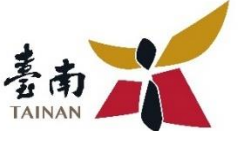

42

Q7. 承辦換人或登入資訊有誤怎麼辦?

請填寫『線上申報系統登入資 料變更申請書』變更登入資訊 一、本表請加蓋業主(公司)及 負責人印章。 二、公部門可僅蓋承辦人員職 章。 三、申請表填寫完整並完成用 印後,請掃描並將檔案E-mail 至kj86@ms38.hinet.net或傳 真至06-6352228。

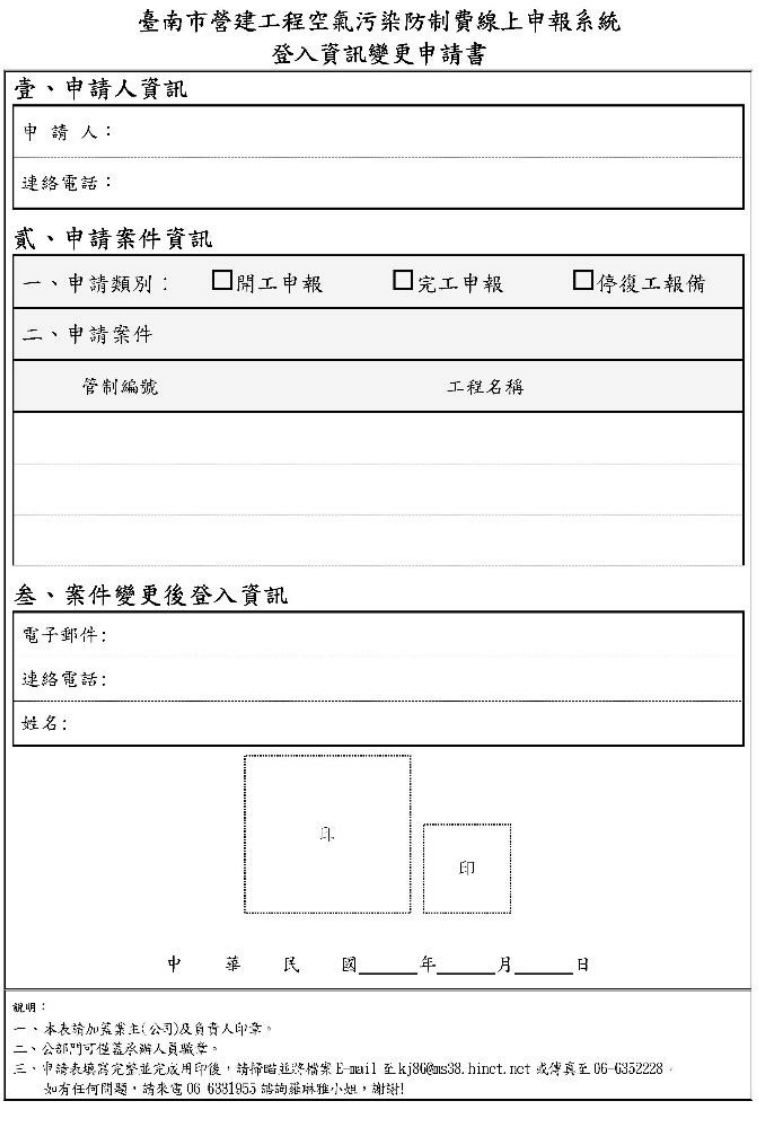

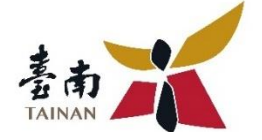

# **開口契約工程 停、復工與完工 線上報備說明**

3.

# **年度開口契約工程**

- **1.開工申報先以總面積 \* 工期 (道路 3個月、管線 6 個月 )預收空污費。**
- **2.每月 5 號前提當月預計 開工通報表,作為停復 工依據。**
- **3.辦理完工結算時,依提 供的實際施工面積 \* 工 期計算後累加總和多退 少補。**

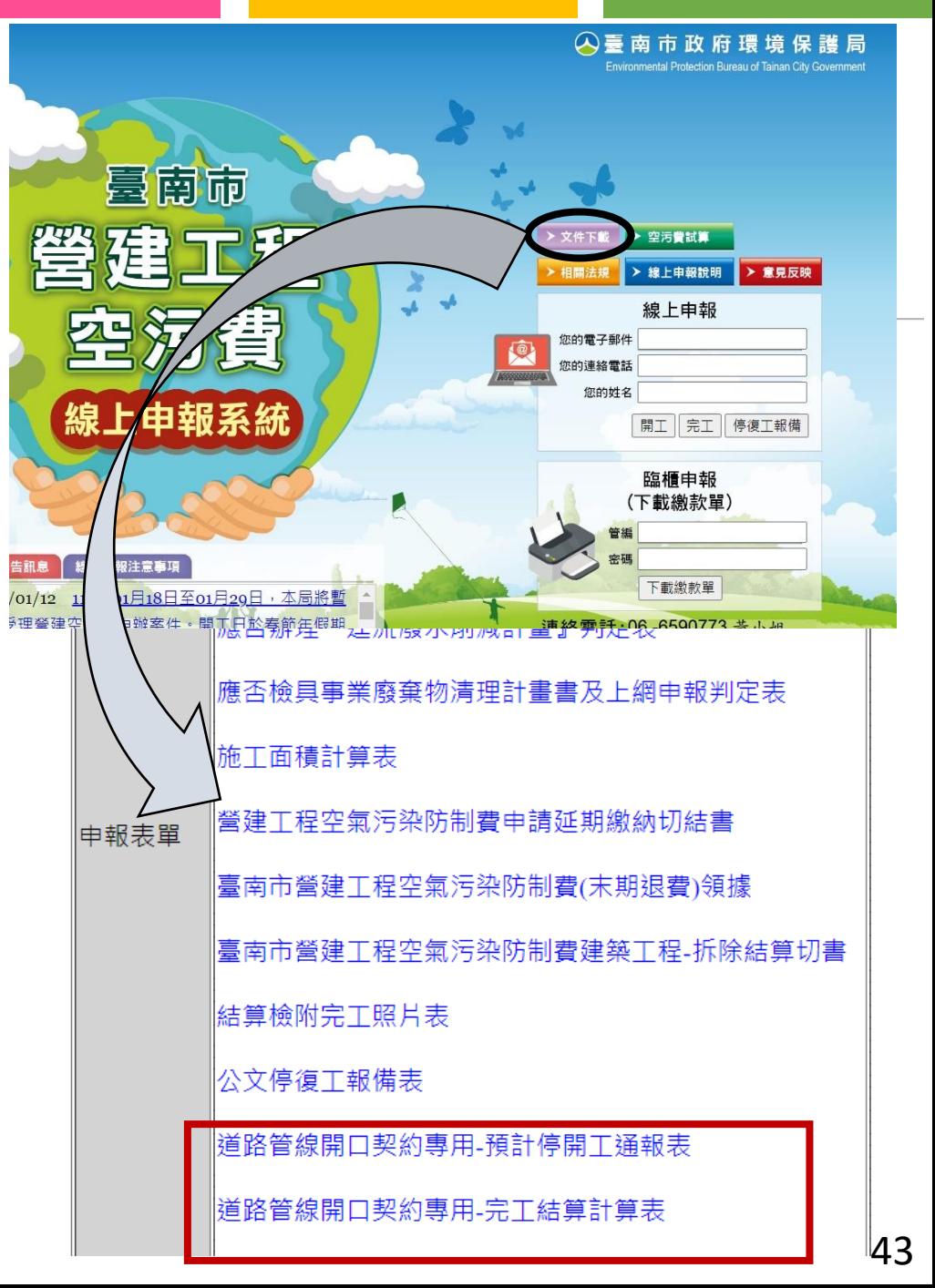

# **年度開口契約工程-停復工報備**

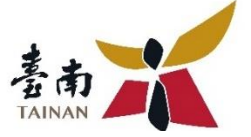

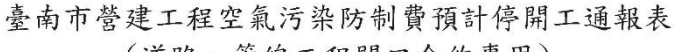

( 道路、 管 線 工 程 開 口 合 約 專 用 )

- 營建空污費管制編號:
- 預計工期: 年 月  $B - 2$ 年 月  $\mathbf{B}$

工程名稱:

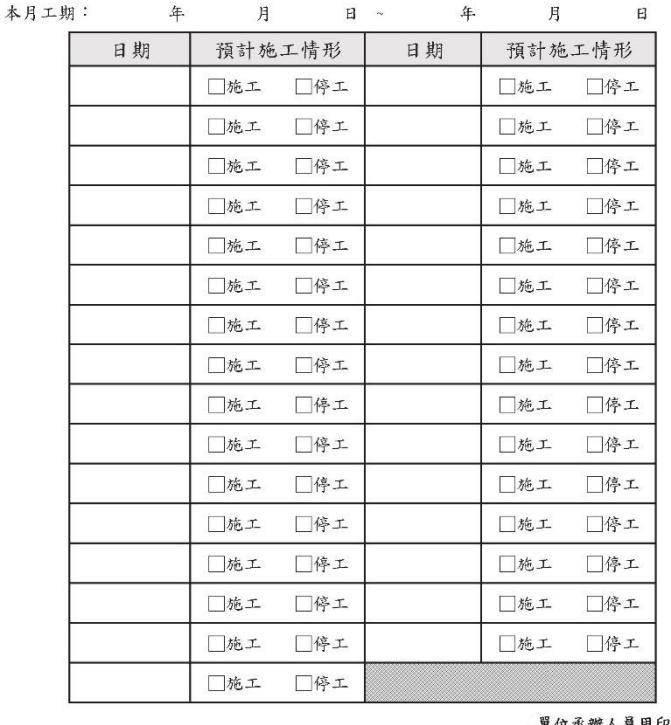

※使用本表時,請務必詳閱注意事項說明,並依循上傳期 限規定及確認申報之工程類型與性質是否屬於本表適用 對象,以免完工結算時無法扣除停工期間之空污費。 ※本表僅作為停復工報備之用,日後完工結算是以實際施 作情形計算空污費。 ※若有疑問,請洽羅小姐 聯絡電話06-6331955

#### 一、適用對象

- (一) 營建空污費徵收之工程類別須為道路工程或管線工程, 且內容屬整修、零星修(補) 繕、刨除加封、單價採購、積點發包等派工性質之開口合(契)約。 若內容認定上有所疑問,請洽羅小姐詢問 聯絡電話06-6331955
- (二)非屬上述工程類別或施工性質之案件,切勿使用本專用表辦理停復工報備作業; 若使用將被視同未完成報備,宗工結算亦無法依此扣除停工期間之空污費。

#### 二、注意事項

(一)本表僅供停復工報備之用,日後宗工結算將再依實際施作情形核算空污費。

(二)本表各階段上傳期限規定如下

1. 預計開工當月(指第一階段申報表中預計開工日期當月) 須於申報表中預計開工日期前(含當日)上傳完成,填寫方式請參閱填表說明一。

2. 預計開工次月至實際完工日當月 須於每月5號前(会當日)上傳完成,填寫方式請參閱填表說明二。

3. 谕期申報案件(開工後申報案件)

(1)因案件已逾期申報,故申報日前之停復工工期均無法辦理扣除。

 $(2)$ 申報日當月

申報時請先向空污費審查人員詢問管制編號,並於申報當日上傳本表,填寫方式請 參閱填表說明三。

(3)次月起至實際完工當月,於每月5號前(会當日)上傳宗成,填寫方式同填表說明二。

(三)未於上述期限前上傳之月份,該月份將視同無辦理停復工報備作業。

(四)本表填妥經承辦人員用印後,請掃描成電子檔(PDF/JPEG/TIF),並於規定期限前上 傳至申報系統(https://www.kjtn.url.tw/)。檔案上傳請參閱"檔案上傳說明"。

 $44$ 

# **年度開口契約工程-停復工報備**

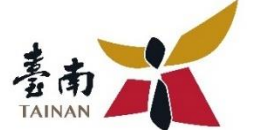

填表說明一、預計開工當月填寫方式

- 1. 範例1-1填寫方式僅適用"預計開工日前已完成空污費申報案件",若屬逾期 申報者,填寫方式請參閱填表說明三。
- 2. 表格填妥用印後, 務必於預計開工日期前(会當日)上傳至申報系統。如範例1-1中 案件,其預計開工日為11/3,因此最晚須在11/3(含當日)完成上傳。
- 3. 上述預計開工日期是指"第一階段申報表中預計開工日期"。
- 4. 空污費申報日若與預計開工日為同一天,則請於申報日當天完成上傳。 如以下範例案件,若空污費申報日與預計開工日皆為11/3,便須在當日完 成上傳。

範例1-1 善南市管建工程空氣污染防制費預計停開工通報表 (道路、管線工程開口合約專用) 巻建立活費管制編號: D110D14567 依第一階段申報表 预计工期: 110 年 11 月 3 日 - 111 年 12 月  $31 - 7$ 中的資料填入 工程名稱: 台南市道路零星修補工程 本月工期: 110 年 11 日 3 110 年 11 月 30 填入第一個月工期 预计施工情形 日期 预计施工情形 日期  $11/3$ ■施工 □停工 11/19 ■施二 日停工  $11/4$ 口族工  $M3.7$ 11/20  $M \times T$ 日件工  $11/5$ 口格工 ■後工  $11/21$ ■施工 口径工 11.6 **口格工**  $\blacksquare$  (3  $\blacksquare$ ) 11/22  $M \gg -1$  $\Box$  $11/7$ □地工 ■停工 11/23 ■地工 □件エ 自預計工  $11/8$ 门拖工  $M(8, x)$  $11,24$  $M \approx 2$ 口体エ 期起始日 口祐工 口将工  $11/9$  $48.3$ 11/25 ■地工 以勾選或填滿 依序填入  $11/10$ 口地工  $\blacksquare$   $\Downarrow$   $\uparrow$ 11/26  $M \times$ □停工 方式皆可 當月日期  $11/11$ 口地工 ■终止 11/27  $M \approx$  $\Box$   $\&$   $\bot$ □施工  $11/12$ 图停工 11/28 職業 日件エ 11/13 口停工  $\blacksquare$   $\mathcal{P}$ .  $\mathcal{I}$ . ■热工 11/29 口族士  $11/14$ **B**as T □停工 11/30 口流工 ■停工  $11/15$ ■桃工 门停工 □志二 □修工 11/16 ■地工 □停工 □地二 口件工  $11/17$ □地工 ■停エ □志二 □停工 11/18 □施工 ■停工 单位承辦人員用印 必体用木素時,詩務必详用注意塞頭控明,並依循上使 形相主丹崎派申報クエ和額形取付資子不易於木夫流民 對象,以免造成日後完工結算時無法扣除停工期間之 用印 污象。 ※本表懂作為停後工報備之用,日後完工結算是以實 (承辦人員職章) 作情形计算空污骨。 ※若有疑問,请洽羅小姐 聯絡電話06-6331955

填表說明三、逾期案件申報日當月填寫方式

1. 申報時請先向空污費審查人員詢問管制編號,以利後續作業。

2. 本表須於申報當日上傳完成。

3. 填寫方式請參考範例3-1。本表中"本月工期"是自申報當日開始填寫,而非預計工 期開工日期。如範例3-1中案件,其申報日期為11/20、預計開工日為11/3, 因此"本月工期"填寫起始日為"11/20"。

範例3-1

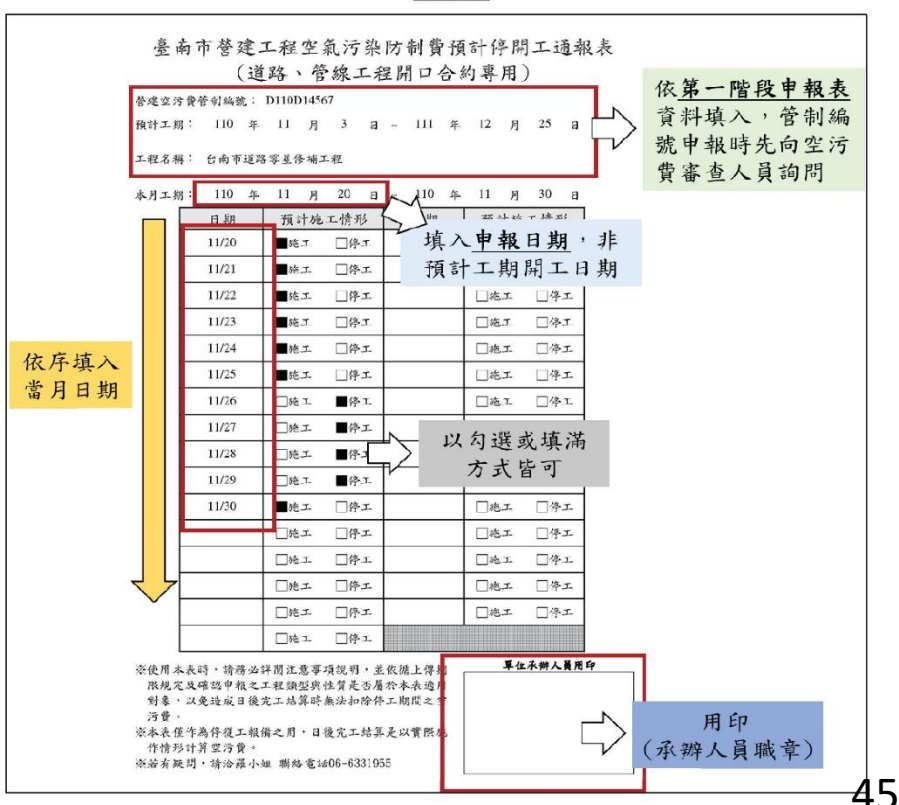

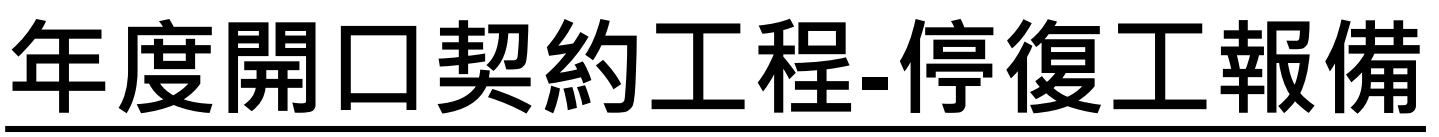

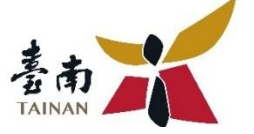

埴表說明二、預計開工次月至實際宗工日當月埴寫方式

1. 預計開工日次月起或逾期申報日次月起,至"實際完工日前一個月",請每月填妥 本表及用印後,上傳至申報系統,填寫方式請參考範例2-1。

2. 實際完工日當月

(1)表格中"本月工期"請填寫至實際完工日,填寫方式請參考範例2-2。

(2)工期超過預計完工日(如展延工期、後續擔充)

原預計完工日與延期、擴充的月份,其填寫方式比照範例2-1,表格中"本月工 期"填寫至最後1日。

最終實際完工當月填寫方式比照範例2-2,表格中"本月工期"填寫至實際完工日。 3. 提早宗工、解約

(1)完工、解約日期未確定:當月填寫方式比照範例2-1, "本月工期"填寫至最後1日"。 (2)完工、解約日期已確定:當月填寫方式比照範例2-2,"本月工期"填寫至完工日"。

4. 上述每月或完工當月等相關表格,皆須於當月5號前(含當日)上傳至申報系統。

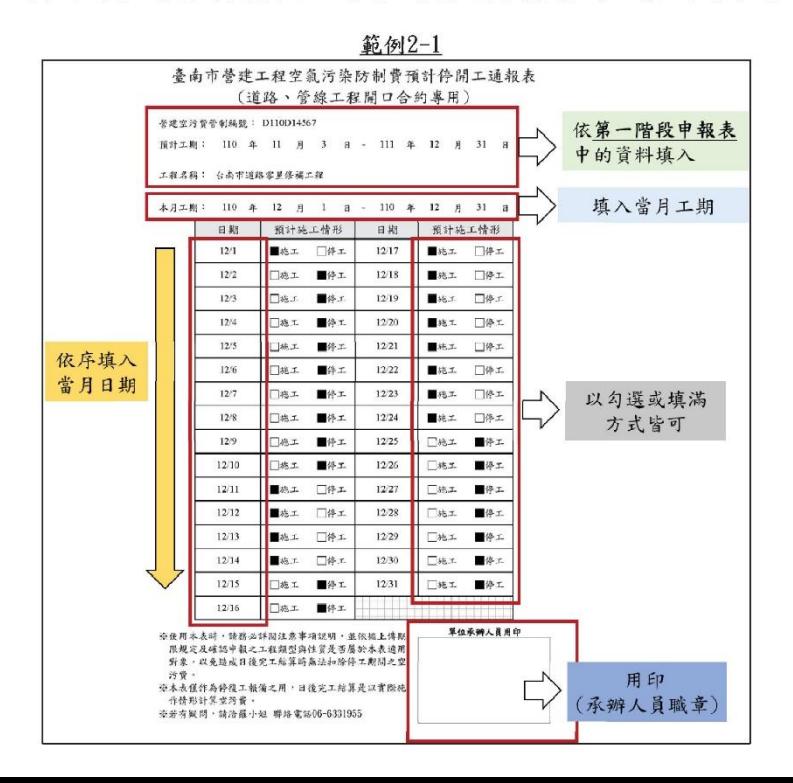

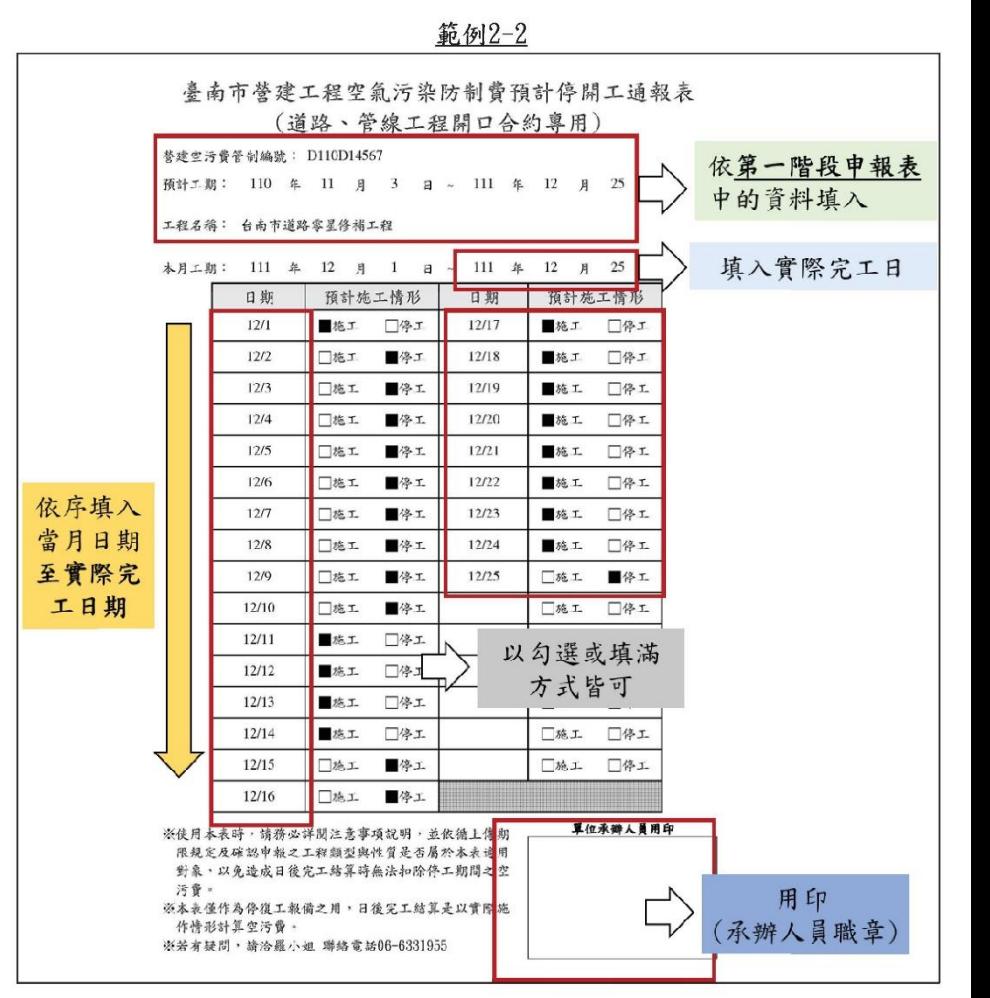

# **年度開口契約工程-停復工報備**

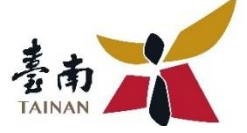

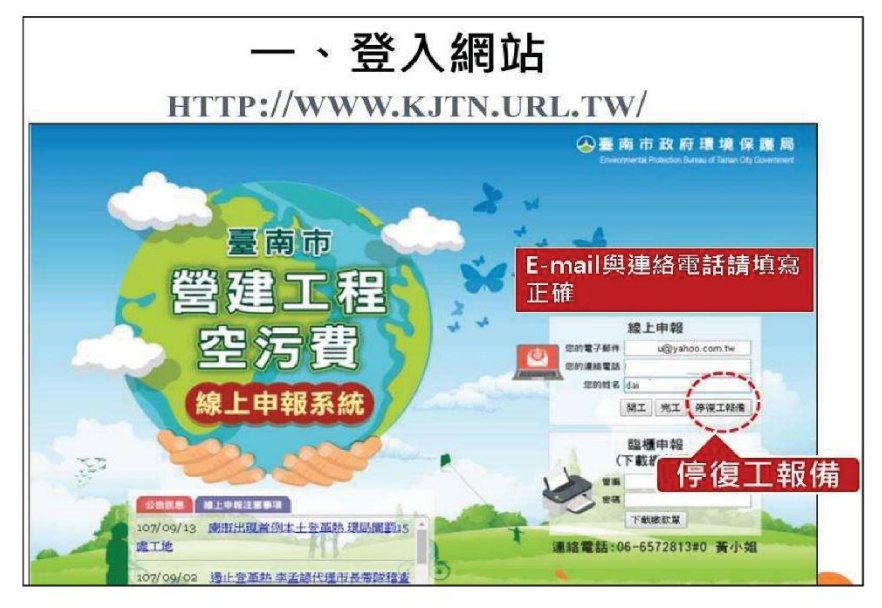

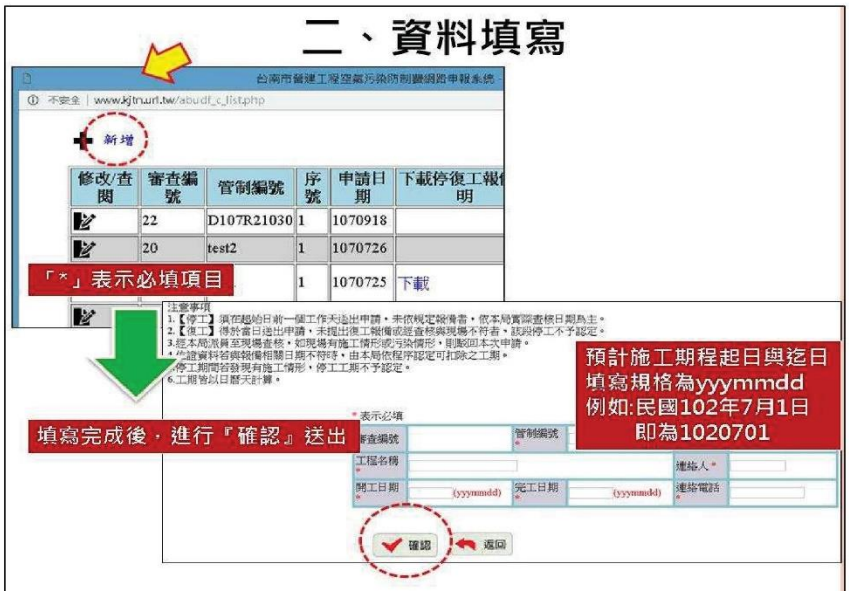

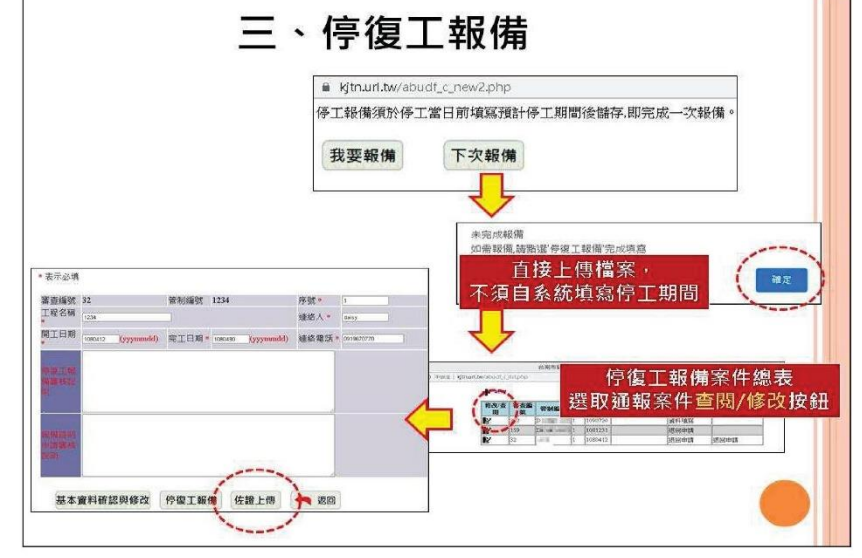

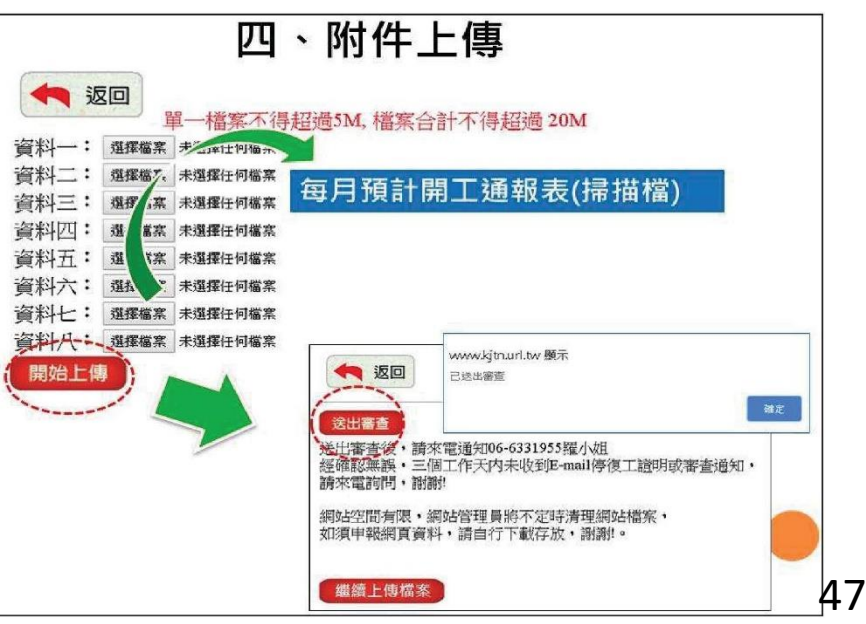

# **年度開口契約工程-完工結算**

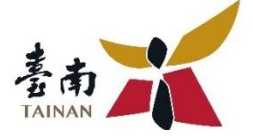

臺南市營建工程空氣污染防制費完工結算計算表 (道路、管線年度開口契約工程專用)

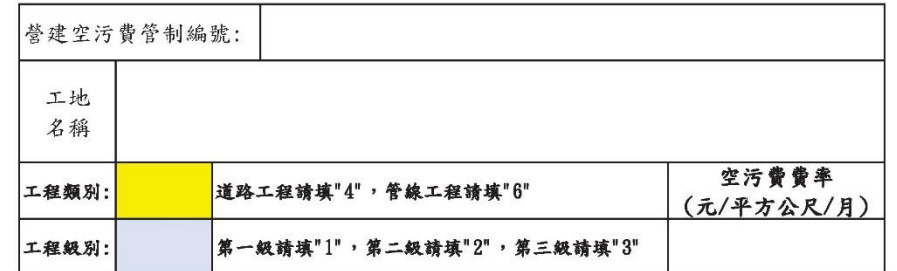

經計算,本工程營建空污費結算金額為新台幣

單位機關用印

負責人用印或機關主管級職章

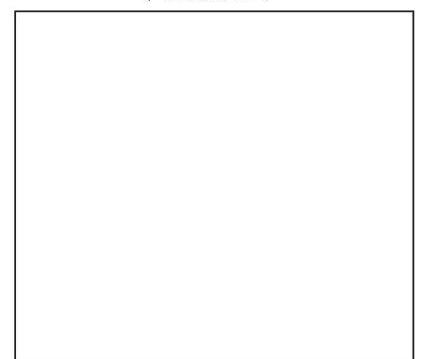

※本計算資料僅用於空污費結算使用。 ※適用對象須為道路工程或管線工程,且內容屬整修、零星修(補)繕、 刨除加封、單價採購、積點發包等派工性質之開口合(契)約。 ※若適用對象認定上有所疑問,請洽羅小姐詢問 聯絡電話06-6331955 ※採網路申報結算者,封面請用印掃描後,再連同計算表(轉成掃描檔或PDF檔) 一起上傳至本市申報系統 (https://www.kitn.url.tw/)。 ※採臨櫃辦理,則請列印封面與計算表並裝訂成冊。 ※上述空污費金額是以業主所提資料計算得出,申報結算時,環保局會再比對 相關停復工資訊後,核算出最終繳納之費用。

# **年度開口契約工程-完工結算**

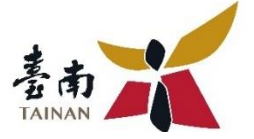

二、填寫步驟-步驟1(封面資料填寫)

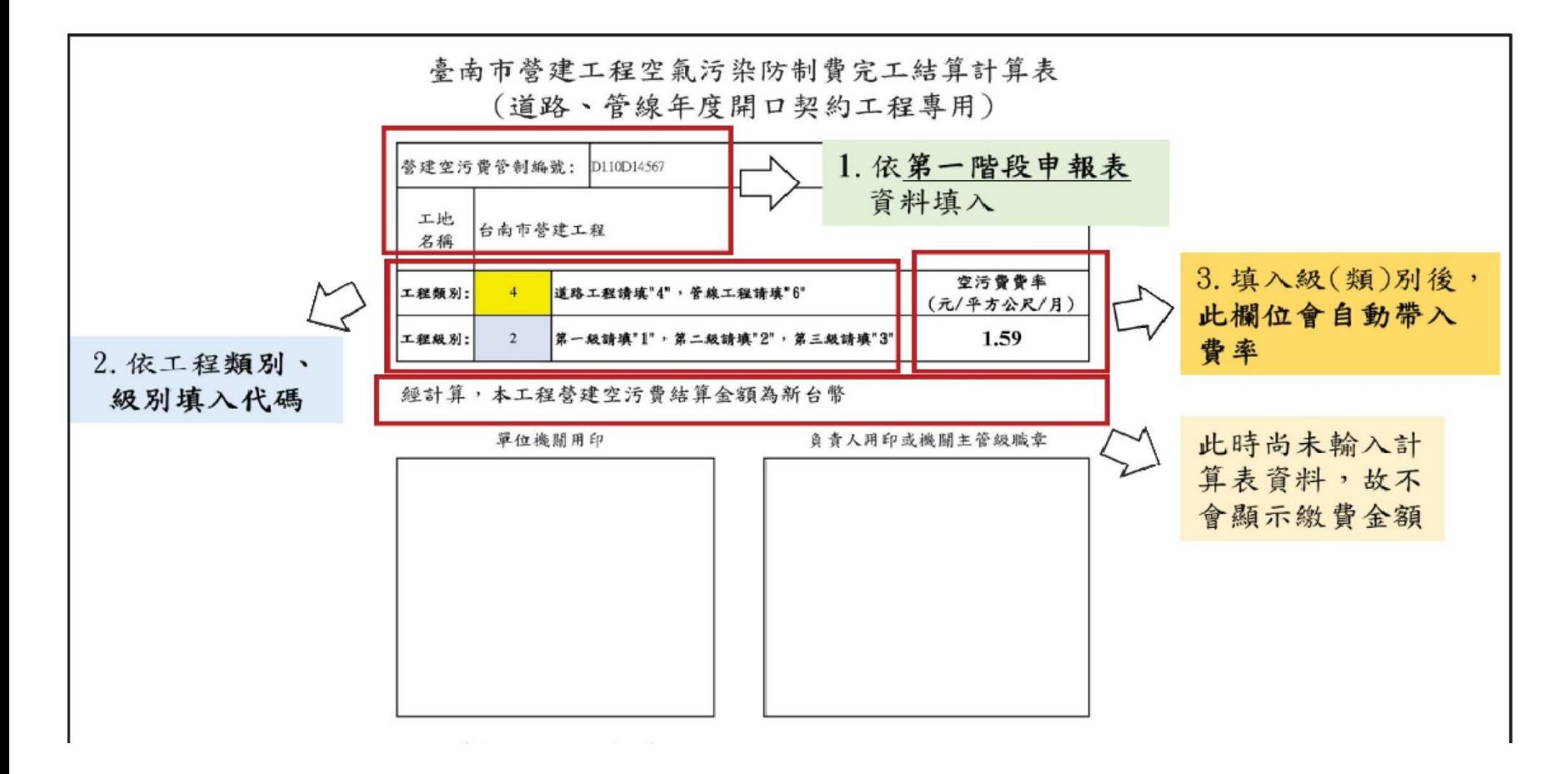

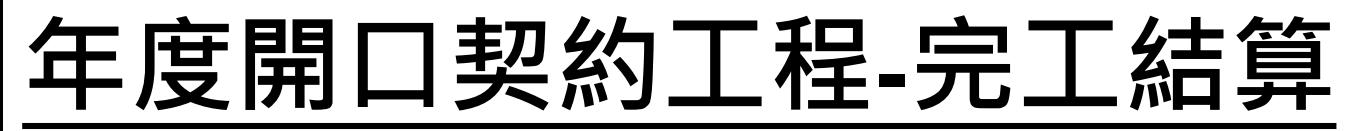

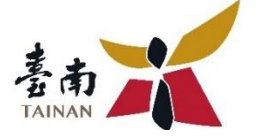

#### 二、填寫步驟-步驟2(計算表資料填寫)

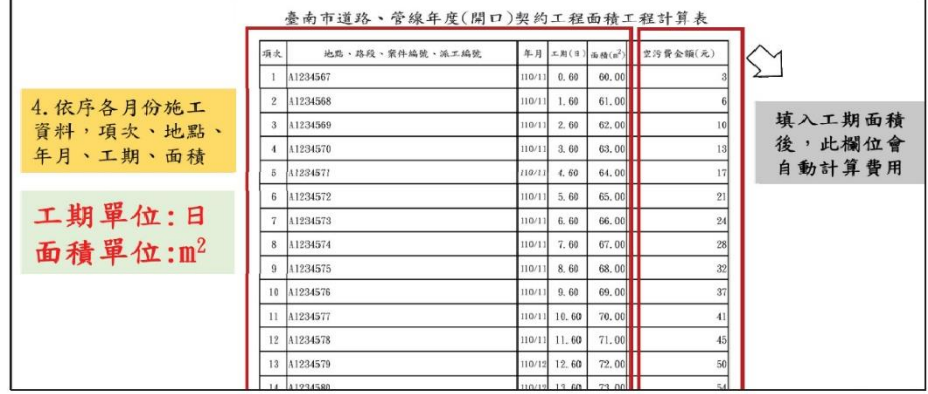

#### 二、填表步驟-步驟3(封面用印上傳、裝訂)

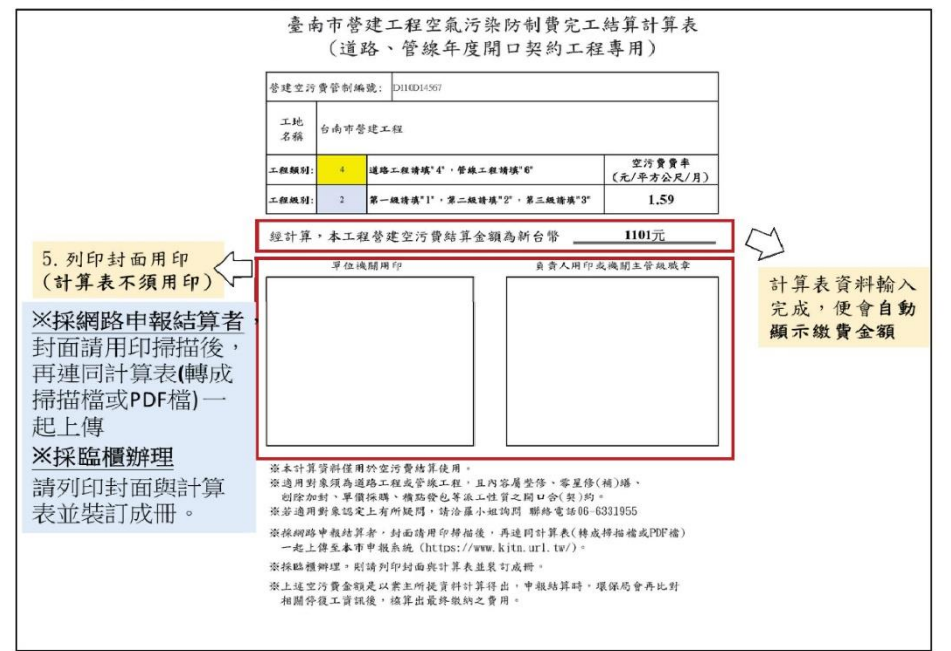

# **年度開口契約工程-完工結算**

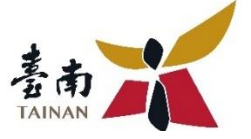

#### 三、填表注意事項

#### 封面-工程類別與級別填寫注意事項

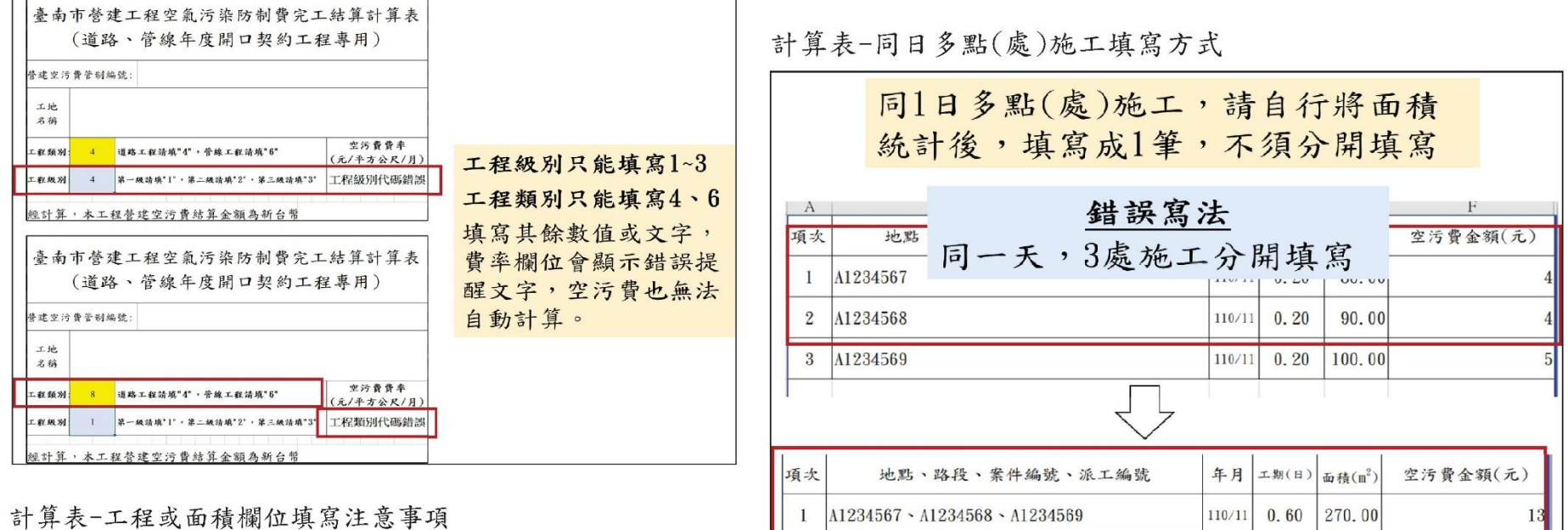

正確寫法 同一天,3處施工,合計 面積後,填寫成1筆資訊

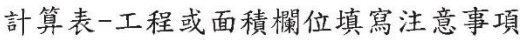

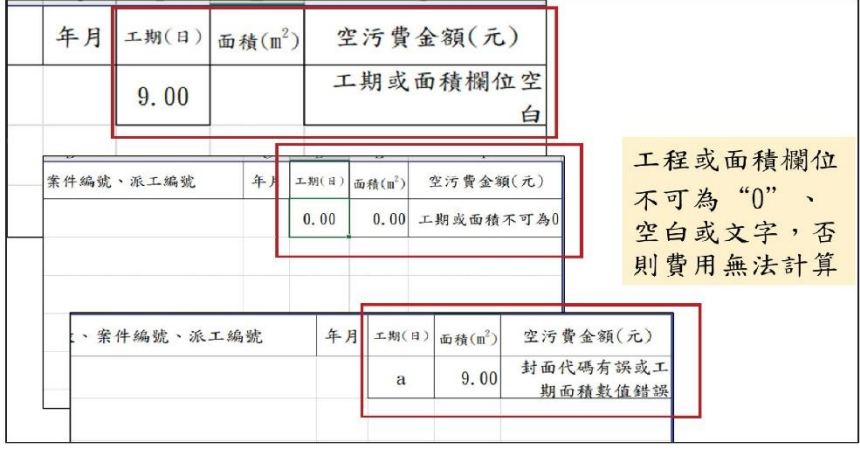

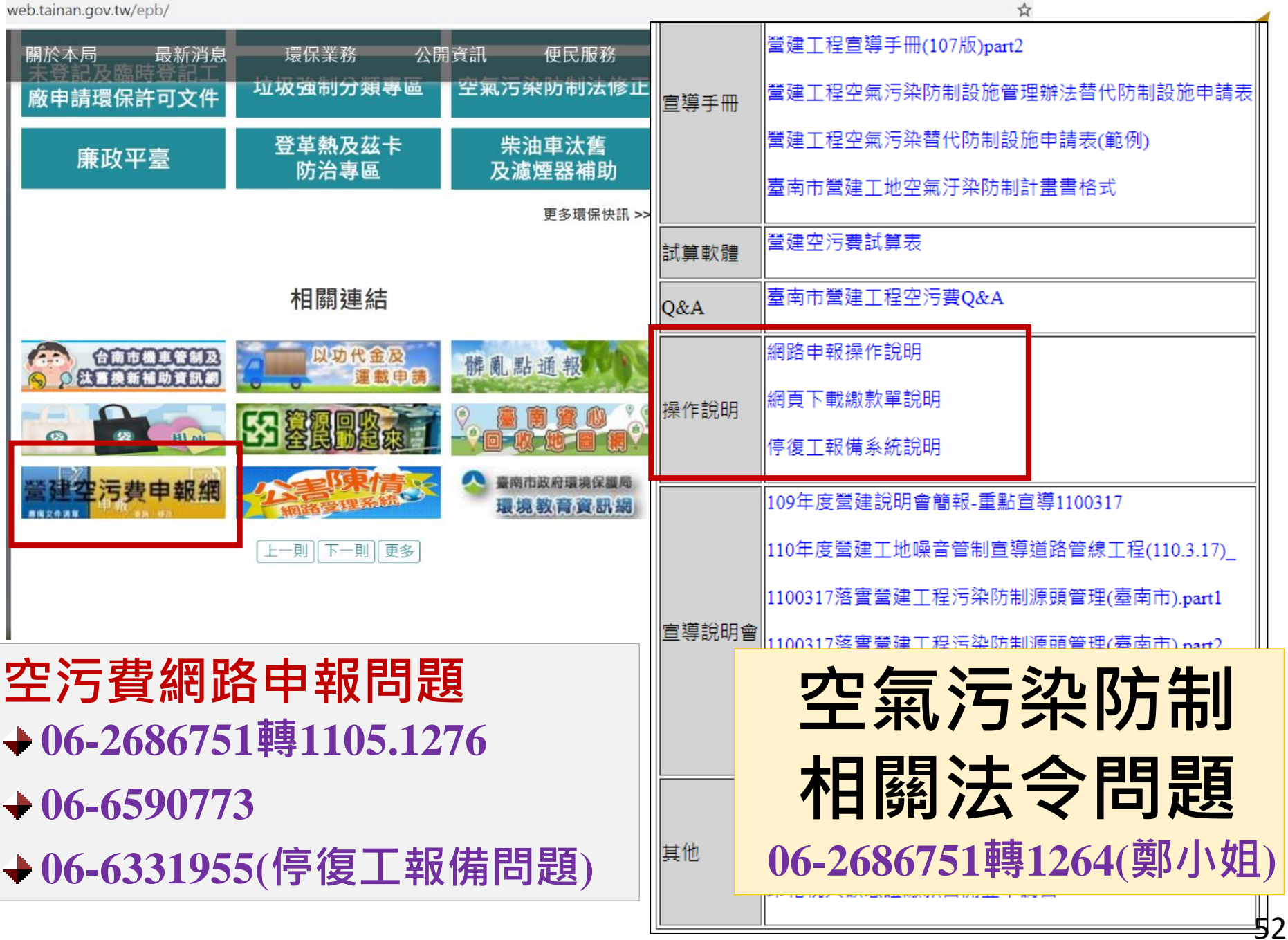

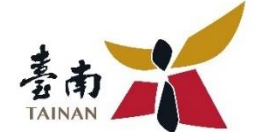

# **簡報結束 感謝聆聽**